取扱説明書

# **NUENDO SyncStation ADVANCED SD/HD HARDWARE SYNCHRONIZER**

 $\bigcirc$  steinberg

**NIIFNDO SyneStation** 

Uideo<br>WC

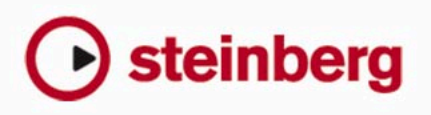

 $0$  or  $\frac{1}{2}$  .

Operation Manual by Ashley Shepherd

Revision and Quality Control: Cristina Bachmann, Heiko Bischoff, Marion Bröer, Sabine Pfeifer, Heike Schilling

本書 の記載事項は Steinberg Media Technologies GmbH 社によって 予告なしに変更 されることがあ り、同 社は記載内容に 対する責任を負い ま せん 。本書で 取り扱われてい るソフトウェア はライセンス契 約に基づいて供与 されるもので、ソフト ウェアを他の媒 体に複製すること はライセ ンス契約の範囲内でのみ許可されます。Steinberg Media Technologies GmbH 社から前もって書面による承諾が得られていないかぎり、目的や形 式の如何にかかわらず、本書のいかなる部分も複写、複製、または、その他の方法で伝達、記録することは禁じられています。

Windows XP は Microsoft Corporation の商標です。Windows Vista はアメリカ合衆国およびその他の国々における Microsoft Corporation の登録商 標または商標です。Macintosh、Mac および Mac OS は、アメリカ合衆国および他の国々における Apple Inc. の登録商標です。Mac ロゴはライセ ンスに基づいて使用される商標です。他の製品名および会社名は、すべて各社の商標および登録商標です。

リリース年月日:2009 年 8 月 31 日

© Steinberg Media Technologies GmbH, 2009

All rights reserved.

目次

#### **はじめに**

- 本書について
- SyncStationでできること
- クロック信号分配機能
- マシンコントロール機能
- タイムコード同期機能
- SyncStation 用に拡張した System Link
- GPIO(汎用入出力)インターフェイス
- SyncStationと同期
- 同期の基礎
- タイムコード (ポジション情報のリファレンス)<br>9 クロックソース (スピードのリファレンス)
- クロックソース(スピードのリファレンス)
- フレームリファレンス(フェーズ)
- マシンコントロール

#### **SyncStation を接続する**

- SyncStation リアパネルの入出力インターフェイス USB 接続
- フレームとクロックのリファレンス入力ポート
- スレーブクロック(出力)
- マシンコントロール
- GPIO (汎用入出力)

#### **SyncStation のコントロール**

- フロントパネルのコントロール
- カーソルキーとインジケーター
- ステータス IFD
- リセットボタン
- SyncStationディスプレイ
- オペレーション表示モード
- 設定メニュー表示モード
- NuendoからSyncStationの設定をリセットする
- NuendoのSyncStation 9-Pinウィンドウ
- NuendoのSyncStation Statusウィンドウ

# **メニューリファレンス**

- ルートメニュー
- Unitメニュー
- Unit 01 Master & Timecode Source
- Unit 02 Frame Reference
- Unit 03 Timecode Standard
- Unit 04 Reference Frame Rate
- Unit 05 System Link
- Unit 06 System Link Input
- Unit 07 Install Template
- Unit 08 Line 2 Display
- [27](#page-26-0)  $Clock \times 22 -$
- Clock 01 Clock Reference
- Clock 02 System Clock Rate
- Clock 03 Audio Pull/Varispeed 0.1%
- Clock 04 Audio Pull/Varispeed 4%
- Clock 05 Wordclock A
- Clock 06 Wordclock Output B
- Clock 07 Wordclock Output C
- Clock 08 Wordclock Output D
- Clock 09 AES 1/AES 2 Output
- Clock 10 Opto/SPDIF Output
- Clock 11 Wordclock Input Rate
- P2 Out メニュー
- P2out 01 Record Tracks
- P2out 02 Position Request
- P2out 03 Position From
- P2 In メニュー
- P2in 01 Device ID
- P2in 02 RS422-In Track Arming
- MIDIメニュー
- MIDI 01 MTC -> MIDI Out
- MIDI 02 Full Position -> MIDI Out
- MIDI 03 MIDI In Track Arming
- MIDI 04 MIDI ID
- [35](#page-34-1) USB $\times$ ニュー
- USB 01 MTC -> Nuendo
- USB 02 Full Position -> Nuendo
- USB 03 Nuendo Track Arming
- USB 04 Nuendo MIDI ID
- USB 05 USB Driver

#### **スタジオシステム構成例**

- ポストプロダクションスタジオ
- フィルムダビングステージ
- 作曲家のホームスタジオ
- **仕様**
- 一般仕様
- GPIO ピンアサイン
- SyncStationドライバーを更新する
- SyncStation ファームウェアを更新する
- **索引**

# <span id="page-4-0"></span>1 はじめに

# <span id="page-5-0"></span>**本書について**

この取扱説明書では Nuendo SyncStation の使用方法を全般にわたって ご紹介します。この章では基本的な用語と概念を取り扱います。 続く章で は SyncStation の接 続方法 を解説 します。そ の次の 章では、 SyncStation のメニューについてと、それらを Nuendo から設定する方 法を 詳しく説明 します。また、ハー ドウェアと SyncStation の 接続例 を、簡単な配線図とともにいくつかご紹介します。

# <span id="page-5-1"></span>**SyncStation でできること**

Nuendo SyncStation は DAW ソフ トウェア「 Nuendo」と外部機 器の 同期を行なえるハードウエアシンクロナイザーです。この製品は Nuendo システムを以下のオーディオ、ビデオハードウェアと正確に同 期できます。

- **•** ビデオテープレコーダー(VTR)
- **•** アナログテープマシン
- **•** 他の Steinberg システム(System Link)
- **•** 他のデジタルオーディオワークステーション(DAW)
- **•** マルチマシン同期システム
- **•** ハウスシンクジェネレーター(ブラックバースト、Tri-Level)
- **•** 照明、オンラインインジケーター、録音用フットスイッチなどに 使用できる GPIO (汎用入出力) インターフェイス

Nuendo SyncStation はこれらのさまざまなテープマシンやシステムす べてと Nuendoとのコミュニケーションにおいて中心となるハブです。 これら、す べてのデバイスの間でサ ンプル単位の正確な同 期を保持で きるよう強力にサポートしてくれます。HDTV やインターネットなどを はじめ として、絶えず変化している 現在のメディアの世界 では同期シ ステムに対する要求水準も上がっています。たとえば、Tri-Level HD ビ デオ同期システム、高解像度のオーディオクロック(96K、192K)、さ まざまなトランスポートプロトコル(MIDI マシンコントロール)といっ た新しい標準規格への対応が求められるようになってきました。 Steinberg の SyncStation は洗練された設計に基づいてこれらの規格す べてに 対応した、プロフェッショナ ルな要求を満たすハー ドウェアで す。

#### <span id="page-5-9"></span><span id="page-5-2"></span>クロック信号分配機能

現在のデ ジタル音楽制作環境やポ ストプロダクションの作 業環境では オーディオデバイス間の正確なクロック同期が常に必要です。 SyncStation はオーディオクロック信号を受信、生成、分配することが できま す。分配された信号は4つ のクロック信号出力ポ ート、2つの AES 出力ポート、そしてコンシューマー向け TOSLINK および S/PDIF の 出力ポートから同時に出力できます。

#### <span id="page-5-11"></span><span id="page-5-3"></span>マシンコントロール機能

SyncStation は Sony 9-Pin RS422 プロトコル、MIDI マシン コントロー ル (MMC)の両方を使ってマシンコントロールのコマンドメッセージ を送受信できます。これによって、Nuendo からオーディオやビデオの テープマシンを制御したり、外部コントローラーから SyncStation を制 御したりすることが可能になります。

これは1つ のシステム全体を簡単に 特定のタイムコードポジ ションに 合わせられることを意味します。たとえば、マシンコントロールを使っ てトラックアーミング(複数トラックを待機状態にセット)したり、 Nuendo のパンチ機能を使って VTR にオーディオ再生を自 動的に合わ せたりすることができます。

#### <span id="page-5-10"></span><span id="page-5-4"></span>タイムコード同期機能

SyncStation はタイムコードシンクロナイザーとして LTC、MTC また は R S42 2 接続経由 でタイム コードを 受信した り、生成、 送信した り す るこ と も可能で す。他 の コン ピ ュー ター の ワー クス テ ーシ ョ ン ( DAW)、MIDI シーケンサー、オー ディオやビデ オのレコーダー など は、SyncStation からの信号をマスタータイムコードとして利用できま す。

#### <span id="page-5-8"></span><span id="page-5-5"></span>SyncStation 用に拡張した System Link

SyncStation は仕様を拡張した System Link プロトコルを使います(以 下、「拡張 System Link」と呼 びます)。こ れによ り、SyncStation は Nuendo の操作ポジション を各フレームのエ ッジから相対的に サンプ ル単位で修正できるようになっています。

ポジション情報が MIDI タイムコードを使って Nuendo に送られると、 MIDI インターフェイスによっては数ミリ秒ほどのずれが生じることが あります。これに対して SyncStation には System Link を使ってサンプ ル単位の精度でポジション情報が送り返されます。すると、SyncStation はビデオフレームのエ ッジに対して Nuendo のトラン スポート機能を 正確に合わせるためのオフセットを計算します。これは SyncStation で のみ使える超高精度のユニークな同期メカニズムです。

# <span id="page-5-7"></span><span id="page-5-6"></span>GPIO (汎用入出力) インターフェイス

SyncStation は GPIO(General Purpose Input/Output)インターフェイ スを使ってさまざまな外部信号の受信や送信を行なえます。これには、 パンチイン / アウト録音用フットスイッチを始めとして、いわゆる「赤 ラン プ」や「オンライ ンイン ジケータ ー」などの信 号も含ま れます。 GPIO インターフェイスのピン配列は[42 ページの『GPIO ピンアサイン』](#page-41-2) に記載されています。

#### <span id="page-6-9"></span><span id="page-6-0"></span>**SyncStation と同期**

SyncStation の機能全体を見ていく前に、オーディオとビデオの同期に 関する基本的な概念や用語を理解しておく必要があります。 SyncStation を使用する多くのみなさんはすでにご存じのことと思われ ますが、本 書で使用される用語の 内容を再確認するため に、以下の説 明をご覧ください。

#### <span id="page-6-1"></span>同期の基礎

音声と映像の同期には「ポジション(位置)」、「スピード(速度)」、 「フェーズ(位相)」という3つの基本的な要素があります。1台のデ バイス でこれらのパラメーター が認識されている場合、も う1台のデ バイス はそれに合うように自ら のポジションとスピー ドを「リゾルブ (適合値を算出)」できます。これによって2台のデバイスがぴったり と同期 することが可能にな ります。この「リゾルブ」処理は シンクロ ナイザー、ここでは Nuendo SyncStation によって行なわれます。

シンクロナイザーは 1 台め (マスター)のポジションを分析し、2台め を時間 的に同じポジションま で動かします。再生が始ま ると、シンク ロナイ ザーはマスターの速度を 分析し、それにぴったりと 合うよう2 台目の スレーブの再生速度を調 整します。調整された速度 はそのまま 極めて正確に、可能な場合はサンプル単位の精度で保持されます。

同期に おける「フェーズ」はタイムコ ードの各フレームとそ れに対応 するオ ーディオサンプルの位置 関係を示します。比較的シ ンプルな低 解像度の 同期ではタイムコードと ワードクロックのフェー ズを無視す ることがよ くありま す。SyncStation は1台 でビデ オの同期、タ イム コード、ワードクロックをまとめて取り扱えるので、拡張 System Link を利用して、ビデ オフレームリファレンスと Nuendo とのフェーズ差 を修正 できます。これはオーディオ とビデオをサンプル単 位の精度で ぴったりと同期させるにはとても大事なことです。

# <span id="page-6-8"></span><span id="page-6-2"></span>タイムコード(ポジション情報のリファレンス)

システム 内のデバイスのポジショ ンはタイムコードであら わすのが最 も一般的です。各デバイスにはタイムコードを使って「時/分/秒/フ レーム」と いう単位で時間的なポ ジション情報が伝えら れます。1つ のフレー ムは映 画フィ ルムま たはビ デオの フレー ム1つ に対応 しま す。

<span id="page-6-7"></span>□ 映画の場合は「フィート+フレーム」と呼ばれるもう1つの標準形 式があります。これはタイムライン上のポジションをフィート数+ フレーム数という形でフィルムの長さとして記述するものです。 Nuendo は 16ミリフィルムと 35 ミリフィルムのそれぞれに対して カウンターの数字やルーラーの単位を「フィート+フレーム」で表 すことができます。しかし、それは Nuendo の内部的な表示であり、 絶対的な値ではありません。SyncStation には映画フィルム用の同期 信号(タック信号など)を処理する機能が備わっていません。

タイムコー ドデータをやり取りする には次のようないくつか の方法が あります。

- <span id="page-6-3"></span>**•** LTC(Longitudinal Timecode)はアナログ信号としてテープに記録 する方法の1つです。おもにポジション情報を示す目的で使用され ます。ほかのクロックデータが利用できない場合には、最終的な手 段としてこの信号を基準に速度とフェーズを計算することもできま す。
- <span id="page-6-6"></span>**•** VITC(Vertical Interval Timecode)はビデオのコンポジット信号に記 録されます。ビデオテープ上の各フレームに対応す る形で物理的に 記録されます。
- <span id="page-6-4"></span>**•** MTC(MIDI Timecode)は LTC と同じですが MIDI 接続を使って送受 信される点 とデジタル信 号である点 が異なります。MTC の精 度は 1フレームの 1/4 に相当します。
- <span id="page-6-5"></span>**•** Sony P2(9-Pin、RS422)マシンコントロールにもタイムコードが備 わっています。

タイムコードを使った同期の場合、SyncStation は LTC、MTC、9-Pin タ イムコード または本体内部のジェネ レーターをポジションデ ータの基 準にできま す。送信されるタイムコー ドのベースとなるこのリ ファレ ンスは「タイ ムコードソース」と呼ば れます。タイムコードソ ースを 設定する方法の詳細については [23 ページの『Unit 01 - Master & Time](#page-22-3)[code Source』](#page-22-3)を参照してください。

タイムコー ドにはいくつかの形式 が使用されています。異なる 形式が あるだけで なく、特定の形式やフレー ムレートに対してさまざ まな呼 び方があり、そ の呼び方自体も間違っ て使われることがあるの で非常 に混乱を招 きやすいのが実情で す。また、フレームに関して混 乱しや すい点は、タイ ムコードで1秒あたり のビデオフレーム数が決 まって いても、ビデオ リファレンスの速度に よってそれらのフレーム が異な るレートで再生されるということです。

タイムコ ードの形式は「フレー ムカウント」と「フレーム レート」の 2種類に分類できます。以下、それぞれを順に解説します。

#### <span id="page-7-5"></span>フレームカウント(1秒あたりのフレームの数)

タイ ムコード のフレーム カウントに は4つの異 なる種類 があります。 SyncStation では4つのアルファベット (F/P/N/D) を使ってそれらを 使い分けます。

#### **•** 24fps Film (F)

<span id="page-7-0"></span>これは昔からあ る映画のフレー ム数に相当します。 HD ビ デオ形式 でも使用され、一般的には"24p"と呼ばれます。ただし、HD ビデ オでは実際のフレームレートまたはビデオ 同期リファレンスの速度 が少し遅く、1秒あたり 23.976 フレームになります。このため、HD ビデオの場合、タイムコードは時計に示され る実際の値に反映され ません。

#### **•** 25fps PAL (P)

<span id="page-7-3"></span><span id="page-7-2"></span>これはヨーロッパを始めとする国々でテレ ビ放送用に使われている ビデオ規格のフレームカウントです。

**•** 30fps non-drop SMPTE (N)

<span id="page-7-1"></span>これは南北アメリカの国々や日本などでテ レビ放送用に使われてい る NTSC ビデオ規格のフレームカウントです。ただし、実際のフレー ムレートまたはビデオ同期リファレンスの速度は 29.97 fps です。こ のため、名目上の数値より 0.1% 遅いことになります。

**•** 30fps drop-frame SMPTE (D)

これはビデオが29.97 fpsで再生されてもタイムコードディスプレイ に正しい時 間が表示され るように調整 したフレーム カウントです。 特定のフレーム番号をドロップまたはスキ ップすることで表示時間 のずれが補正されます。

いくつ もの種類があるので複雑 に見えますが、ポイントは 上記のタイ ムコード形式(フレームカウント)と以下の速度(フレームレート)を 区別することです。

#### <span id="page-7-4"></span>フレームレート(速度)

<span id="page-7-6"></span>フレーム カウン トに関 係な く、ビデオ が実際 に再生 される 速度 をフ レーム 数であらわした数値 が「フレームレート」です。フレ ームレー トの種類は「プルダウン」と「プルアップ」を含めると数多くあります。

素材を 異なるビデオ形式に変換 する場合、ターゲットとな る形式に合 わせて フレームレートを変更す る必要が出てきます。これ はビデオま たはフィ ルムのフレームが一定の 規則に従って適切に並ぶ よう計算す ることを意味します。「プルダウン」、「プルアップ」という処理操作の 呼び方はここから来ています。

以下は、SyncStation で使用されるフレームレートです。

**•** 23.9fps

<span id="page-7-7"></span>このフレームレートはフィルムを NTSC ビデオ形式に変換する際、2- 3 プルダウン処理でテレ シネ変換できるよう、速度を下 げるのに使 用されます。このレートは HD ビデオ形式でも使用され、"24p"と 呼ばれます。

**•** 24fps

これは標準的なフィルムカメラの正しいフレームレートです。

#### **•** 24.9fps

このフレームレートは一般的に PAL や NTSC のビデオ形式やフィル ムとの間で変換を行ないやすくするために使用 されます。エラーを 修正する際によく利用されます。

**•** 25fps

これは PAL ビデオ規格のフレームレートです。

**•** 29.97fps

これは NTSC ビデオ規格のフレームレートです。カウン トはドロッ プフレームとノンドロップフレームのどちらかを選択できます。

**•** 30fps

これはかつて白黒放送の NTSC 規格で採用されていた フレームレー トです。音楽レコーディングでは普及していまし たが、今日では標 準的に使用されることはなくなりました。このレートは NTSC ビデ オを 2-3 テレシネ変換でフィルムの速度にプルア ップした場合と同 じ速度になります。

**•** 59.98fps

SyncStation はこの フレームレートを直接サポートしていませんが、 乗算器(multiplier)を使 って速 度を合わ せるこ とで対 応できま す (29.97x2)。このレートは"60p"とも呼ばれます。

□ タイムコードに関する混乱が起きやすい理由の1つとして "fps (frames per second)"という言葉がタイムコード形式と実際のフ レームレートの両方に使われることが挙げられます。タイムコード 形式を記述する場合、"fps"はカウンターに表示される秒の値が1つ 増えるまでにいくつのタイムコードフレームがカウントされるかを 表します。これに対して、フレームレートの場合、"fps"は実際の 時間として1秒が経過する間にいくつのフレームが再生されるかを 指します。たとえば、NTSC タイムコード(SMPTE)ではフレーム カウントが 30 fps ですが、NTSC ビデオは 29.97 fps というレートで 再生されます。すなわち、SMPTE として知られている NTSC タイム コード形式は名目上 30 fps であるけれども実際の再生速度は 29.97 fps ということになります。

# <span id="page-8-7"></span><span id="page-8-0"></span>クロックソース(スピードのリファレンス)

ポジションが決まれば、同期で次に大事な要素は「再生速度」です。2 台のデ バイスが同じポジション から再生をスタートし た場合、同期を 保つに は両方がまったく同じス ピードで動く必要があ ります。デジタ ルオー ディオの場合、この速度を決 めるのはオーディオク ロックレー トです。ビデオの場合、速度はビデオ同期信号によって決まります。

適切に 同期を行なうには「マスタ ー」となる速度のリファレ ンスを決 めてシス テム内にあるすべてのデ バイスをそれに合わせる 必要があり ます。SyncStation はクロック信号の生成と分配を行なえるので、マス ターク ロック信号を受信し、生成し たクロック信号を複数 のオーディ オデバイスに送信することができます。

#### 内部クロックジェネレーター

SyncStation は水晶発振器に同期した内部クロックジェネレーターをシ ステム 全体のマスタークロック ソースとして使用でき ます。この装置 は外部ソ ースからの信号をクロッ ク速度のリファレンスに することも できます。

#### ビデオブラックバーストと Tri-Level 同期

外部ビデ オデバイスを使った作業 では速度のリファレンス としてビデ オのフレ ームレ ートを 参照 する必 要があ ります。ビ デオの ブラ ック バースト生成機能は VTR やビデオワー クステーションからハイエンド のコンピ ュータービデオカードに 至る各ビデオデバイスの 速度を制御 する のに使われま す。そのブラック バースト信 号を SyncStation のク ロック信号生成のリファレンスとして利用することもできます。

<span id="page-8-8"></span>オーディ オのサンプリングレート をビデオのフレームレー トにロック させる場合は、ブラックバースト信号を SyncStation の Video Sync BNC コネクター(ソケット)に送ります。SyncStation は2種類のビデオ同 期信号に対応しています。標準解像度のビデオ(SD NTSC または PAL) では「ブラックバースト」という呼び方で長年使用されてきた Bi-Level (バイレベル)同期信号が使用されます。この場合、フレームレートは 最大 30 fps です。HD ビデオでは Tri-Level (トリレベル)同期信号が必 要で、対応フレームレートは最大 60 fps になります。SyncStation は Bi-Level、Tri-Level、両方のビデオ同期信 号に対応しているの で今日普及 している HD ビデオの世界で最大限の互換性が得られます。

#### <span id="page-8-4"></span>作業の際には入力されるビデオ信号と Nuendo プロジェクトのフ レームレートが合っていることを必ず確認してください。

□ SyncStation ではビデオ同期の「スルー」接続が行なえます。このた め、複数のビデオデバイスをチェーン接続して1つのビデオ同期信 号で制御できます。

#### <span id="page-8-10"></span><span id="page-8-1"></span>ワードクロック

SyncStation は本体の内部クロックのリファレンスを "W/C IN" BNCコ ネクター(ソケット)に入力されたワードクロック信号に合わせるこ とができます。32 kHz から 192 kHz まで一般的なすべてのサンプリン グレートに対応しています。

ワードクロ ック入力ではさまざまな サンプリングレートに対 応するた めの 乗算シス テムが使 用され ます。内部の システム クロッ クには 32 kHz、44.1kHz、48 kHz という3つの基本的なサンプリングレートが用 意されています。これらに 4つの値をかける(1、2、4、256)ことで 標準的なサンプリングレートがすべて得られるようになっています。

たとえば、96 kHz ワードクロック信号を使用するには、システムクロッ クを 48 kHz、基準とする乗算値を"2 x"にセットします(2 x 48 = 96)。

SyncStation では以下のクロックレートを使用できます。

- **•** 32 kHz(このレートの場合、かけ算を行なっても標準的なサンプリ ングレートには対応しないため、一般的には乗算値を使用しません。
- **•** 44.1 kHz、2 x = 88.2 kHz、4 x = 176.4 kHz
- <span id="page-8-3"></span>**•** 48 kHz、2 x = 96 kHz、4 x = 192 kHz
- **•**"256 x"はDigidesignハードウェアのスーパークロック信号にのみ使 用します。また、12.3 MHz (48 kHz x 256) は標準的なサンプリング レートではありません。
- □ SyncStationではワードクロックとAESの出力にもこれと同じ乗算シ ステムが使用されます(AESでは "1 x" と "2 x" のみ)。

#### <span id="page-8-2"></span>AES オーディオクロック

SyncStation は AES デジタルオーディオ信号をクロックリファレンスと して使用することもできます。XLR、BNC の AES 入力はどちらをクロッ クリファレ ンスに設定すること も可能です。AES 入力も高解像 度のサ ンプリングレートを得るために乗算システムを使用します。

#### <span id="page-8-6"></span>S/PDIF とオプティカル入力

S/PDIF とオプティカル TOSLINK 入力も AES 入力と同じようにクロック リファレンスとして使用できます。

#### <span id="page-8-5"></span>ビデオ、LTC、MTC (フレームリファレンスを使用)

<span id="page-8-9"></span>SyncStation はワードクロック以外の信号をクロックリファレンスにす ることもで きます。たとえば、クオリテ ィーの高いビデオ同期 信号は リファレンスとするのに適していることがあります。

質の 高いオーデ ィオクロッ クソースや ビデオ同 期信号がな い場合は、 適切 なオーディ オクロック を得るため に他のソ ースを利用 できます。 LTC や MTC のソースは基準とするのに最適とは言えませんが、他のク ロックリ ファ レン スが ない 場合 には 十分 にそ の役目 を果 たせ ます。 SyncStation はこれらのフレームリファレンスに基づいてオーディオク ロック信号を生成できます。

SyncStation で使用するマスタークロックソースの選択方法については [27 ページの『Clock 01 - Clock Reference』](#page-26-3)を参照してください。

# <span id="page-9-9"></span><span id="page-9-0"></span>フレームリファレンス(フェーズ)

SyncStation のタイムコードジェネレーターは水晶発振器を利用した内 部クロ ック、または外部のフレーム リファレンス信号に基 づいてタイ ムコード を生成 します。こ のフ レーム リファ レンス はオー ディ オク ロックを タイムコードフレームの エッジに合わせる操作に も利用され ます。

#### **•** 内部クロック

<span id="page-9-7"></span>タイムコードの各フレームを適切なポジションに合わせるのに SyncStation の内部ク ロックを使 用します。外部 ビデオ装置 を使わ ず、Nuendo 内でビデ オを再生するだけの場合はこの 選択肢が最適 です。

#### **•** ビデオ

<span id="page-9-8"></span><span id="page-9-5"></span>Video Sync In 端子に入力される同期信号のブラックバースト (Bi-Level SD ビデオ)または Tri-Level (HD ビデオ)を利用してタイム コードのフレームポジションを調整しま す。外部ビデオデバイスと Nuendo を同期さ せる場合には、このリファレンスを おすすめしま す。

<span id="page-9-3"></span>**•** LTC

アナログタイムコード信号のリーディング エッジをフレームリファ レンスとして使用します。アナログオーディ オテープマシンに同期 する場合など、ポジションとスピードのリフ ァレンスを両方ともア ナログタイムコードから取得する場合に役立ちます。

#### <span id="page-9-4"></span>**•** MTC

使用できる唯一のタイムコード情報が MIDI 経由で入力される場合、 タイムコードの各フレームが MTC 信号に合わされます。

フレ ームリフ ァレンス の設定方 法につい ては [24 ペー ジの『Unit 02 -](#page-23-1) [Frame Reference』](#page-23-1)を参照してください。

△ クロック信号とフレームリファレンスは同じ速度で合わせて動 かすことが重要です。クロックとフレームのリファレンスに別々 の信号を使う場合はそれぞれを同じクロックソースに同期させ、 SyncStation が正しく動作できるようにする必要があります。

#### <span id="page-9-1"></span>マシンコントロール

SyncStation はトランスポートやトラックアーミング(複数トラックを 待機状態にセット)用のコマンドを RS422、MIDI、USB 経由で送受信 できます。

#### <span id="page-9-10"></span>トランスポートコマンド

MIDI と RS422 の両方から入力されたトランスポートコマンドは1つに まとめられ、マ スターおよびタイムコ ードのソースに指定され ている デバイスにルーティングされます(詳細は[23 ページの『Unit 01 - Master](#page-22-3) & [Timecode Source』](#page-22-3)を参 照)。た とえ ば、タ イ ムコ ード ソー ス が "RS422OUT"にセットされている場合、MIDI IN と RS422 IN から受信 したトランスポートコマンドはすべて RS422 OUT に送られます。

<span id="page-9-2"></span>ホストアプリケーショ ンである Nuendo システムから のトランスポー トコマンドは独立した形で MIDI OUT、RS422 OUT またはバーチャルマ スターにル ーティングできます。こ の出力設定は「プロジェク ト同期 設定 (Project Synchtonization Setup)」 ダイアログの "Machine Control Output Settings (マシンコントロール出力設定)"セクションで行なえ ます。必要に応じて、たとえばタ イムコードソースは LTC リーダーに して、Nuendoからのトランスポートコマンドは RS422 OUT にルーティ ングするというような使い方もできます。

#### <span id="page-9-6"></span>トラックアーミング用コマンド

それぞれの マシンコントロール入力 はトラックアーミング用 のコマン ドを別々のターゲットにルーティングできます。たとえば、MIDI 入力 に送られてきたコマン ドは RS422 出力にルーティングし、Nuendo の トラックアーミングコマンドは USB経由で MIDI 出力にルーティングす るといった具合です。

トラックアーミング用コマンドのルーティング方法については[33 ペー](#page-32-3) [ジの『P2in 02 - RS422-In Track Arming』](#page-32-3)[、34 ページの『MIDI 03 - MIDI](#page-33-4) [In Track Arming』、](#page-33-4)そして [36 ページの『USB 03 - Nuendo Track Arming』](#page-35-3) を参照してください。

#### <span id="page-9-11"></span>バーチャルマシンマスター(VMast)

SyncStation は自ら「バーチャルテープマシン」として動作することが できます。その 場合、あらゆるマシンコ ントロール信号からの トラン スポート コマンドに従い、それら のコマンド(ポジション の指定、再 生、録音、停止な ど)に基づいて内部タイ ムコードジェネレー ターを 操作することが可能です。

バーチャルマスターが動きはじめると、すべての出力(USB、MIDI、 RS422、LTC)に対してタイムコードが生成されます。このため、接続 され たすべ ての デバイ スが SyncStation の内 部タイ ムコー ドジェ ネ レーターに同期して再生を行なうことになります。

➯ タイムコードのソースに関係なく、SyncStation はすべての出力先に 対するタイムコードを常に再生成します。バーチャルマスターを使 用する場合の唯一の違いは、SyncStation が自らの内部信号ジェネ レーターをタイムコードのソースとして使用するため、あらゆるマ シンコントロール入力からのトランスポートコマンドに応答できる ことです。

#### <span id="page-10-3"></span>9-Pin RS422

SONY 9-Pin RS422 マシンコントロールプロトコルには VTR 用の標準規 格とし て誰もが認める実績 があります。SyncStation は RS422 OUT 経 由で 9-Pin デバイスにコマンドを送信す ることも、RS422 IN 経由でほ かの互 換コントローラ ーから 9-Pin コマンド を受信すること もできま す。

□ 大型のフィルムミキシングコンソールには多くの場合、トランス ポートコントロールが装備されています。そうしたコンソールはマ スターコントローラーとして動作させることができます。このため、 9-Pin経由で SyncStation に再生や停止などのコマンドを送信するこ とが可能です。

#### <span id="page-10-1"></span>MIDI マシンコントロール(MMC)

MMC を使うと SyncStationの M IDIポートからトランスポートとトラッ クアーミングのコマンドを送受信できます。ただし、MMC プロトコル の実装 内容はデバイスによって 異なり、使用できる機能が 限られてい る場合もあるので注意が必要です。

#### <span id="page-10-2"></span>Nuendo のトランスポート

Nuendo のトランスポートパネルにある [SYNC] ボタンがオンになっ ている と、すべてのトランスポート コマンドは指定された ターゲット に送信さ れます。このターゲットは「プロ ジェクト同期設定(Project Synchtoniz ation Setup)」ダイ アロ グの" Machine Control Output Destination(マシンコントロール出力先)"セクションで設定できます。

このターゲットが"Steinberg SyncStation"に設定されている場合、ト ラン スポートコマン ドは RS422 Out、MIDI Out、バーチャルマ スター (VMast)のいずれかに送信されます。通常、このターゲットは SyncStation のタイム コードソースと同じ出 力先に設定します。また、 プロジェ クトウィンドウのプロジ ェクトカーソルが移動す る操作を行 なうと SyncStation にロケートコマンドが送信されます。

たとえ ば編集モードの場合、プロジ ェクトカーソルは選択 したイベン トの開始 ポジシ ョンか 同期 ポイン トにス ナップ します。こ れに より "locate to...(移動先を指定する)"コマンドが SyncStation に送られま す。そのコマンドは RS422 OUT、MIDI OUT、バーチャルマスターのい ずれかにル ーティングされます。す ると、そのコマンドを受け たタイ ムコードソ ースのデバイスがタイ ムコードポジションまで 動き、それ によって接 続されたすべてのデバイ スが同じポジションまで 動くこと になります。

- タイムコードを生成するデバイスを Nuendo のマシンコントロー ルターゲットに設定するようにしてください。それによって、ト ランスポートコマンドを送信すると、システム全体に対するタイ ムコードが生成され、接続されたすべてのデバイスがそれに従う ことになります。
- <span id="page-10-0"></span>タイムコードのソースが LTC に設定されている場合、SyncStation は MIDI と RS422 両方の入力から入ったトランスポートコマンド を他のポートに転送しません。ただし、タイムコードのソース に LTC 入力を使用しても、それらのトランスポートコマンドを RS422 出力に送信できる場合が1つだけあります。この特別な場 合に関する説明は [32ページの『P2out 03 - Position From』](#page-31-2)を参 照してください。

# <span id="page-11-0"></span>2 SyncStationを接続する

#### <span id="page-12-15"></span><span id="page-12-4"></span><span id="page-12-0"></span>SyncStation リアパネルの入出力インターフェイス

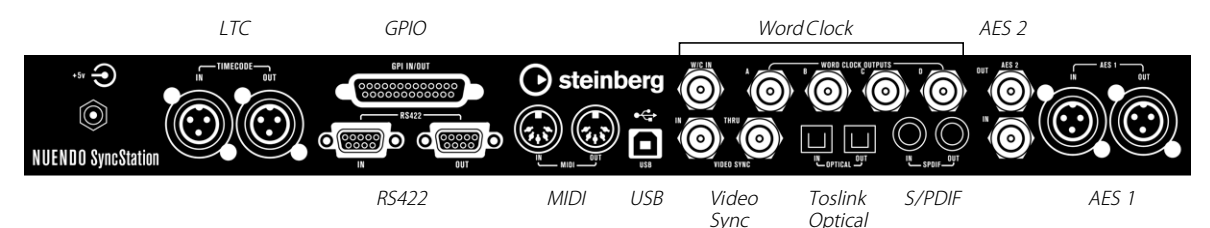

SyncStation に備わっている機能を基本的に理解してしまえば、特に問 題なくシステムに SyncStation 本体を接続できることでしょう。使用し ている システムの構成を見渡 し、各種のクロックソース、タ イムコー ドの流れ、マシンコントロールを使うデバイスなどがはっきりしたら、 SyncStation をホストとなる Nuendo システムに接続しましょう。

**⇒ SyncStation 自体は Nuendo に接続されていなくても動作します。お** もな機能はフロントパネルの操作子ですべて切り替えられるのでデ バイスを単体で利用できます(スタンドアローンモード)。ただし、 拡張 System Link を使用してサンプル単位の正確な同期を得るには SyncStation が USB 経由で Nuendo に接続されている必要がありま す。

#### <span id="page-12-11"></span><span id="page-12-1"></span>USB 接続

Nuendo の動作するホストコンピューターと SyncStation を接続するに は USB ポートを使います。この USB 接続では Nuendo 内部に2つの仮 想的な MIDI ポート (In/Out) が作成され、トランスポートコマンドと タイムコード情報の送受信に使用されます。拡張 System Link 接続では SyncStation から USB 経由で Nuendo にポジションの修正 コマンドが 送信され ます。ま た、Nu endo の「プ ロジェ クト同 期設定 (Project Synchtonization Setup)」ダイアログから SyncStation の設定を変更し たり、ダイ アログ内に設定内容を 表示させたりする機能 にも、この接 続が使用されます。

□ Nuendo の「プロジェクト同期設定 (Project Synchtonization Setup)」ダイアログでの設定や操作の詳細については Nuendo の取 扱説明書を参照してください。

Nuendo がインストールされているシステム(ホストコンピューター) に SyncStation を接続するには、以下の手順で操作してください。

1. Nuendo が起動されていないことを確認します。

コンピューターの電源が入っているときに USB ケーブルを接続する こと自体には問題ありませんが、Nuendo を起動する前に USB デバ イスを接続しておかないと Nuendo はそのデバイスを認識できませ ん。

- <span id="page-12-13"></span><span id="page-12-12"></span><span id="page-12-10"></span><span id="page-12-9"></span><span id="page-12-8"></span><span id="page-12-7"></span><span id="page-12-5"></span><span id="page-12-3"></span><span id="page-12-2"></span>2. SyncStation の電源ケーブルを接続します。 SyncStation を コンピューターの USB ポートにはじめて接 続すると きには、SyncStation の電源がオンになっている必要があります。
- 3. SyncStation とコンピューターを USBケーブルで接続します。 SyncStation の動作に影響が出るのを防ぐため、この接続には USB ハ ブを使用しないことをおすすめします。
- 4. SyncStation ドライバーをインストールします。 基本的には パッケージ 同梱の CD-ROM を使 ってイン ストールす る ことが可 能です が、でき るだけウ ェブサ イト経 由で最新 バージ ョ ンを入手してください。入手するための操作については43ペー [ジの『SyncStation ドライバー を更新する』](#page-42-2)を 参照 し てく だ さい 。 SyncStation が正しく動作するためには Steinberg 製のドライバーを
- 5. Nuendo を起動します。

インストールする必要があります。

- <span id="page-12-14"></span>6.「デバイス(Devices)」メニューの「デバイス設定 ...(Device Setup...)」 を選択し、表示されるダイアログ内に"SyncStation"という項目が あることを確認します。 この項目はデバイスリストの「トランスポート(Transport)」カテ ゴリーに表示されます。
- 7."SyncStation"の項目をクリックすると、接続されている SyncStation ハードウェアとソフトウェア(ドライバー)のバージョン番号が表 示されます。バージョン番号がすべてゼロの場合はハードウェアが 適切に認識または接続されていないことを意味しています。その場 合、Nuendo をいったん終了し、SyncStation の電源を切ったうえで 接続を確認し、再び電源を入れて Nuendo を起動し直してみてくだ さい。
- <span id="page-12-6"></span>**⇒ SyncStation には "MIDI Class"、 "Steinberg" という2つの USB 認識** モードがあり、出荷時には"Steinberg"に設定されています。しか し、Nuendo が SyncStation を正しく認識するには"MIDI Class"に 切り替える必要がある場合もあります。詳細については [36 ページの](#page-35-4) [『USB 05 - USB Driver』](#page-35-4)を参照してください。

# <span id="page-13-0"></span>フレームとクロックのリファレンス入力ポート

SyncStation にはシステム全体に対するフレームやクロックのリファレ ンスと して使用できる入力ポー トがいくつかあります。使 用するのに 最適なポートは実際のシステム構成によって変わってきます。

使用できるポートは以下のとおりです。

- <span id="page-13-13"></span>**•** Video Sync In
- <span id="page-13-5"></span>**•** Word Clock In
- **•** AES 1 In
- <span id="page-13-10"></span>**•** AES 2 In
- <span id="page-13-12"></span>**•** SPDIF In
- <span id="page-13-8"></span>**•** TOSLINK オプティカル In
- **•** MIDI In
- <span id="page-13-7"></span>**•** LTC In
- <span id="page-13-14"></span><span id="page-13-9"></span>**•** Sony P2 (9-Pin, RS422) In

# <span id="page-13-1"></span>スレーブクロック(出力)

スレ ーブデバイス はすべて SyncStation と同じク ロックリファ レンス に従う必要があります。SyncStation のリアパネルに備わっている複数 のクロ ック出力ポートを利用す ると、システム内のさまざ まなデバイ スを正確な速度で動かすことができます。

使用できる出力ポートは以下のとおりです。

- **•** 4つの独立したワードクロック出力ポート。それぞれ独自の乗算器 を装備。
- **•** AES 1 Out (XLR)
- **•** AES 2 Out (BNC)
- <span id="page-13-11"></span>**•** S/PDIF Out
- **•** オプティカル TOSLINK Out

上記のポ ートを使った接続はすべ て他のデジタルオーディ オデバイス 用のクロックリファレンスとして使用できます。

<span id="page-13-4"></span>SyncStation のリアパネルにあるオプティカルポートは S/PDIF 信号にのみ使用できます。ADAT 信号には使用できないことに注 意してください。

#### <span id="page-13-16"></span><span id="page-13-2"></span>マシンコントロール

外部デバイスを SyncStation に接続するには、MIDI や Sony P2(9-Pin RS422)も使用できます。RS422 In は選択したタイムコードソースを制 御する マスターコントロ ーラーデバイスに接 続します。RS422 Out は 制御しようとする 9-Pin デバイスに接続します。

# <span id="page-13-15"></span><span id="page-13-6"></span><span id="page-13-3"></span>**GPIO (汎用入出力)**

GPIO (General Purpose Input Output) インターフェイスには SyncStation リア パネルに ある D-sub 25 ピンソケ ットを使 用します。 GPIO を利用すると、SyncStation をリモ ートコントロールでき るのを 始めとし て「録音中」や「放送中」などの表 示灯を制御するな ど独自 の使い方ができます。ピン配列は[42 ページの『一般仕様』](#page-41-3)に記載され ています。GPIO インターフェイスの接続や使用に関しては経験を積ん だ専門家に相談することをおすすめします。

# <span id="page-14-0"></span>3 SyncStationのコントロール

# <span id="page-15-0"></span>**フロントパネルのコントロール**

SyncStation の フロント パネルに は2行表 示のディ スプレイ、4 つの カーソ ルキー、カーソルインジ ケーター、3つのステー タス LED、リ セットボタンがあります。

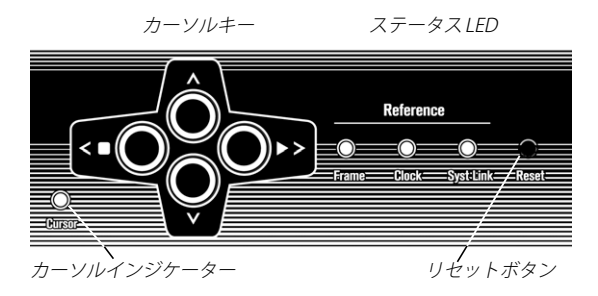

# <span id="page-15-1"></span>カーソルキーとインジケーター

4つのカーソルキーは表示の切り替え、メニュー項目間の移動、 SyncStation の設定変更に使用します。

カー ソルキーの左 下にあるカーソ ルインジケー ターは SyncStation が 「設定メニュー表示モード」であることを示します。この LED が点灯し ている ときはカーソルキーを使 ってメニュー項目間を 移動したり、設 定を変更したりすることができます。

カーソル インジ ケータ ーが 点灯し ていな いとき は、上下の カー ソル キーを使 ってディスプレイの2行 目に表示される内容を切 り替えられ ます。また、左 右のカーソルキーは選 択されたタイムコード のソース デバイスに対する停止ボタン(左)、再生ボタン(右)として機能します。

左右の カーソルキーを操作 すると、マシンコントロ ールの「停止」と 「再生」コマンドが生成されます。そのコマンドはほかのすべてのマシ ンコン トロールのトランスポー トコマンドと一緒に、選択 されたタイ ムコード のソー スデバ イス に送信 されま す。この機 能を利 用す ると SyncStation のフロントパネルから簡単かつダイレクトに接続状態をテ ストできます。

# <span id="page-15-5"></span><span id="page-15-2"></span>ステータス LED

フロントパネルの右端にある3つのステータス LED はさまざまな信号 の有無とその信号に関する SyncStation 自体の状態を示します。左から 順に以下の LED が並んでいます。

#### 1. フレームリファレンス(Frame reference)

この緑色の LED は選択したフレームリファレンスの信号が検出され ると点灯します。また、SyncStation がその信号に対してロックしよ うとしている最中には LED が点滅します。

#### <span id="page-15-8"></span>2. クロックリファレンス(Clock reference)

このオレンジ色の LED は、選択したクロックリファレンスの信号が 検出され、SyncStation がサンプルクロックをその信号に対してロッ クしようとしてい る最中に点滅しま す。ロックが完了す ると、LED は点灯した状態が続きます。

#### 3. System Link

この青い LED は SyncStation に対して拡張 System Link 接続が確立 されると点灯します。また、プレシジョンタイムアラ イメント機能 がオンになっている場合には、System Link 信号が検出できないか、 他のフレームリファレンスまたはクロックリファレ ンスとの同期が とれていないときに、この LED が点滅します。

□ これらの LED の動作は Nuendo の "SyncStation Status" ウィンドウ と「プロジェクト同期設定(Project Synchtonization Setup)」ダイ アログにも表示されます。

#### <span id="page-15-9"></span><span id="page-15-7"></span><span id="page-15-6"></span><span id="page-15-4"></span><span id="page-15-3"></span>リセットボタン

リセットボタンを押すと USB バスと LCD ディスプレイの表示がリセッ トされます。こ れは本体の電源をいっ たんオフにして再びオン にする のと同じ 結果になります。こ のボタンを押す 場合は必ず先に Nuendo を終了してください。そうでない場合、Nuendo は SyncStation との接 続を失ってしまうため、不具合の原因になります。

# <span id="page-16-3"></span><span id="page-16-0"></span>**SyncStation ディスプレイ**

このディスプレイには2つの表示モードがあります。

- **•** オペレーション表示モード(Operation display)
- **•** 設定メニュー表示モード(Settings Menu display)

これらの 表示モードを切り替える には下向きカーソルキー を使用しま す。

- **•** 下向きカーソルキーを1秒以上押し続けます。 カーソルインジケーターが点灯し、設定メニ ュー表示モードである ことを示します。
- **•** オペレーション表示モードに戻るには、同じように下向きカーソル キーを1秒以上押してください。

#### <span id="page-16-11"></span><span id="page-16-1"></span>オペレーション表示モード

このモードでは Nuendo、SyncStation のバーチャルマスター(VMast)、 MTC、9-Pin、LTCリーダーの現在のタイムコードが数値で示されます。 また、ワー ドクロック出力、デジタル オーディオ出力の乗算 ステータ スも表示されます。

ディス プレイの1行目(上の段)には 選択したタイムコード ソースの デバイスとそのステータスが表示されます。

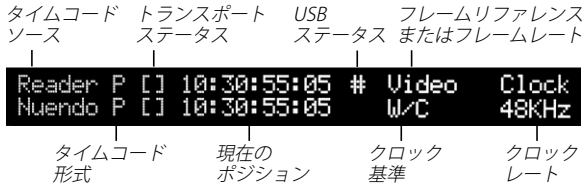

#### <span id="page-16-13"></span>タイムコードソース

左端にはタイムコードソースの名前が表示されます。

#### <span id="page-16-12"></span>タイムコード形式

タイム コードのソース名の右側 には、そのソースデバイス が現在使用 しているタイムコード形式がアルファベット1文字で表示されます。

- <span id="page-16-7"></span><span id="page-16-6"></span> $\cdot$  P = PAL 25 fps
- <span id="page-16-8"></span>• N = NTSC SMPTE 30fps
- <span id="page-16-2"></span>• D = SMPTE Drop-frame 30fps
- $\bullet$  F = Film 24 fps

#### <span id="page-16-14"></span>トランスポートステータス

タイムコード形式の右側には、そのタイムコードソースのトランス ポートステータスが以下の記号で表示されます。

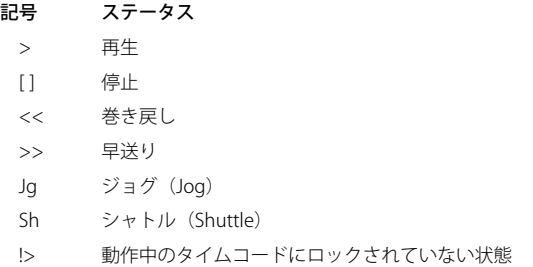

#### <span id="page-16-17"></span>現在のポジション

ディスプレ イの中央にはタイムコー ドソースの現在のポジシ ョンが表 示されます。

#### <span id="page-16-9"></span>USB ステータス

ポジションの右側には USB ステータスが"#"または"\*"で表示され ます。

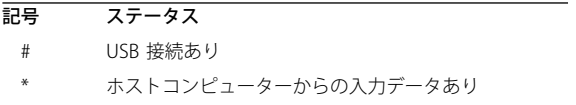

# <span id="page-16-16"></span><span id="page-16-15"></span>フレームリファレンスとフレームレート

USB ステータスの右側には以下のフレームリ ファレンス名が表示され ます。

- Internal (内部)
- <span id="page-16-10"></span><span id="page-16-4"></span>**•** Video
- LTC
- <span id="page-16-5"></span>**•** MTC

クロックリファレンスが"Use Frame Ref(フレームリファレンスを使 用)"にセットされていると、この欄にはタイムコードソースの現在の フレームレートが表示されます。

□ プルアップ / ダウン処理を行なう場合の一部や不適切なタイムコー ドを修正する場合など、状況によってはタイムコード形式と現在の フレームレートが合わないこともあります。しかし、通常は、選択 されているタイムコード形式が現在のフレームレートに合っている ことを確認するようにしてください。

#### <span id="page-17-12"></span>クロックリファレンス

クロッ クリファレンスはディス プレイの2行め(フレーム リファレン ス / フレームレートの下)に表示されます。"Use Frame Ref (フレーム) リファレンスを使用)"が選択されている場合はそのフレームリファレ ンスが、それ以外は選択したクロックリファレンスが表示されます。

- <span id="page-17-17"></span>**•** W/C
- <span id="page-17-1"></span>**•** AES 1
- **•** AES 2
- <span id="page-17-6"></span>**•** S/PDIF
- <span id="page-17-13"></span><span id="page-17-8"></span>**•** オプティカル

#### システムクロックレート

ディスプ レイ内の右端にはシステ ムのクロックレートが表 示されます (32 kHz、44.1 kHz または 48 kHz)。これらの標準的なクロックレート が設定されている場合、上の行には"Clock"という文字、下の行には そのサンプリングレートが数値で示されます。

<span id="page-17-16"></span><span id="page-17-9"></span>プルアップ / ダウンまたは Varispeedを使用する場合、上の行には"Pull" という文字、下の行にはその速度変更の値がパーセンテージ(+4.17%、 -0.1% など)で示されます。プルアップ / ダウンや Varispeed の設定方 法については 28 ページの『Clock 03 - Audio Pull/Varispeed 0.1%』お よび [28 ページの『Clock 04 - Audio Pull/Varispeed 4%』を](#page-27-3)参照してく ださい。

#### ➯ Varispeed の設定範囲は +12.5% から -12.5 % です。

#### SyncStation ディスプレイの2行目

上下のカーソルキーを使うと SyncStationディスプレイの2行目には以 下のタイムコードやステータスを表示させることができます。

**•** Nuendo

<span id="page-17-11"></span><span id="page-17-4"></span>この場合、接続さ れている Nuendo システムの現 在のポジション、 タイムコード形式、トランスポートステータスが表示されます。

**•** クロック出力ステータス

ディスプレイ の上下2行を使っ て4つのワードク ロック出力、AES 出力、System Link ポートの各ステータス、そして SyncStation のク ロックレートが表示されます。

**•** Reader (LTC)

<span id="page-17-10"></span><span id="page-17-2"></span>この場合、LTC リーダーのステータスが表示されます。

**•** Virtual Master

<span id="page-17-3"></span>内部タイムコード生成装置のステータスを表します。

**•** MTC

入力されてくる MTC データのステータスが表示されます。

#### <span id="page-17-5"></span>**•** RS422

この場合、RS422 OUT に接続されたデバイスのステータスが表示さ れます。何も接 続されてい ない場合は"!No Machine"という メッ セージが現れます。

#### **•** その他

上記以外に GP In コマンドなど、さまざまな種類のステータス情報を表 示できます。

#### <span id="page-17-15"></span><span id="page-17-0"></span>設定メニュー表示モード

SyncStation 本体の設定を変更するには SyncStation を設定メニュー表 示モードに切 り替える必要があります。切り 替え操作は [17 ページの](#page-16-0) [『SyncStation ディスプレイ』](#page-16-0)に紹介されています。

設定メニュ ー表示モードでは、カーソ ルキーを使ってメニュー 項目間 を移動 することで SyncStation の設 定項目すべてに アクセスする こと ができます。設定メニュー表示モードに入ると、最初にルートメニュー が表示されます。

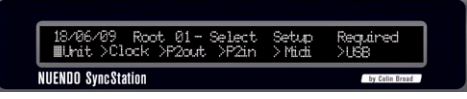

設定メニュー表示の例

#### <span id="page-17-14"></span>ルートメニュー

<span id="page-17-7"></span>ルート メニューは SyncStation の各 機能に関連した 項目をわかり やす く分類、管理す る役割を果たしてい ます。左右のカーソルキー を使用 してルート メニューの項目間を移 動してください。下向きのカ ーソル キーを押す と各項目の設定を順に 表示させることができま す。上向き のカーソル キーを使うと各設定項目 のメニューからルートメ ニューに 戻れます。

ルートメニューには以下の6つの項目があります。

- **•** Unit
- **•** Clock
- **•** P2 Out
- **•** P2 In
- **•** MIDI
- **•** USB

上記の項目 は設定カテゴリーの見 出しに相当します。各項目の 内容に ついては [21 ページの『メニューリファレンス』](#page-20-1)を参照してください。

#### <span id="page-18-5"></span>設定を変更する

希望 する設定項目が表 示されたら、左右のカー ソルキーを使って 設定 値を変更できます。

SyncStation が Nuendo に接続されているときにフロントパネル 経由で設定を変更すると、Nuendo 内の設定とは合わなくなって 支障が出る可能性があるので注意してください。

変更し た設定内容を適用するに は、設定メニュー表示モー ドから元の オペレーション表示モードに切り替えてください。

# <span id="page-18-0"></span>**Nuendo から SyncStation の設定をリセットする**

SyncStation 本体をリセットする必要がある場合は以下の手順で操作し てください。

1.「トランスポート(Transport)」メニューから「プロジェクト同期設 定 ...(Project Synchtonization Setup...)」を選択します。

「プロジェクト同期設定(Project Synchtonization Setup)」ダイアロ グが表示されます。

2. ダイアログ左上隅にある"Steinberg SyncStation"セクションのい ちばん下にある"Open SyncStation Settings(SyncStation の設定 を開く)"ボタンをクリックします。

"SyncStation Settings"ダイアログが開かれます。

3. ダイアログ右下隅"Hardware Unit"セクションにある"Reset Hardware"ボタンをクリックします。

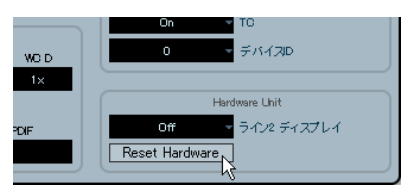

"Reset Hardware"ボタン

この操 作を行なうと、USB ドライバーと LCD デ ィスプレイを除いて、 SyncStation 内のシステムがすべて再起動されます。Nuendo との USB 接続は保 持されるのでリセットの前に Nuendo を終了したり Nuendo を再起動したりする必要はありません。

何らかの理由で USBバスや LCD ディスプレイをリセットする必要があ る場合 は、フロントパネルのリセ ットボタンを使用しま す。詳細につ いては [16 ページの『リセットボタン』](#page-15-3)を参照してください。

#### <span id="page-18-3"></span><span id="page-18-1"></span>**Nuendo の SyncStation 9-Pin ウィンドウ**

Nuendo の「デバイス(Devices)」メニューには"SyncStation 9-Pin" という項目があります。これを選択するとウィンドウが開き、 SyncStation とその MIDI OUT および RS422 OUT ポートに接続されたデ バイスに対して直接マシンコントロールコマンドを送信できます。

このウィン ドウに備わっているトラ ンスポートコントロール を使用す ると、RS422 デバイス、MIDI マシンコントロールデバイス、または内 部バーチャルマスターをリモートコントロールできます。"ONLINE"ボ タンをクリ ックすると、このトランス ポートコントロールとリ モート デバイスが 接続され、ターゲットデバ イスのトランスポート機 能が使 えるようになります。

<span id="page-18-4"></span>ウィンドウ内左端にある数字ボタン(トラックアーミングボタン)を クリ ック すると、リ モート デバイ ス上の トラ ックを 録音待 機状態 に セットでき ます。トラックが録音待 機状態になると、該当する ボタン が赤く点灯した状態になります。

#### <span id="page-18-2"></span>自動編集

ほとんどの VTR は「自動編集(Auto-Edit)モード」に対応しています。 これは特定 のタイムコード値に達す ると録音待機状態にある トラック の録音が自動的にスタートし、別のタイムコード値でその録音がス トップ するという機能 です。この録音開始 / 終 了ポイントは Nuendo の左右ロケーターで指定されます。

Nuendo のトランスポートパネルにある"SYNC"ボタンがオンになっ ていると、録音 用のコマンドはトラッ クアーミングのターゲッ トであ るデバイス にルーティングされま す。そのデバイスが自動編集 モード に対応している VTR である場合、左ロケーターの 位置で録音モードに 入り、右ロケ ーターで録音が停止 します。これにより、特定の タイム コードに対するオーディオの自 動レイバックが VTR 上で簡単に行なえ ます。

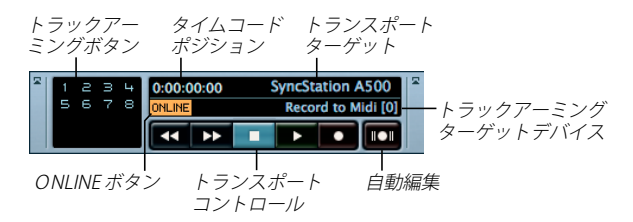

SyncStation 9-Pin ウィンドウ

# <span id="page-19-1"></span><span id="page-19-0"></span>**Nuendo の SyncStation Status ウィンドウ**

"SyncStation Status"ウィンドウは Nuendo の「Devices(デバイス)」 メニューから開くことができます。このウィンドウには SyncStation フ ロン トパネルにある ステータス LED の状態がそのま ま反映されます。 また、SyncStation と Nuendo 両方の状態を示す2段のステータスライ ンや Varispeed インジケータ ーも備わっています。SyncStation に HD ビデオ信号が入力されると、フレームインジケーターに "H" の文字が 表示されます。インジケーター欄にクエスチョンマーク "?"が表示 された場合 は SyncStation 上 で該当する LED が点滅し ていることを表 しています。

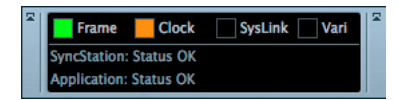

ステータ スラインにはプレシジョ ンタイムアライメント機 能の変更や 信号生成装置のロック状態など、SyncStation の状態に関するさまざま なメッセージが表示されます。

<span id="page-20-1"></span><span id="page-20-0"></span>4 メニューリファレンス

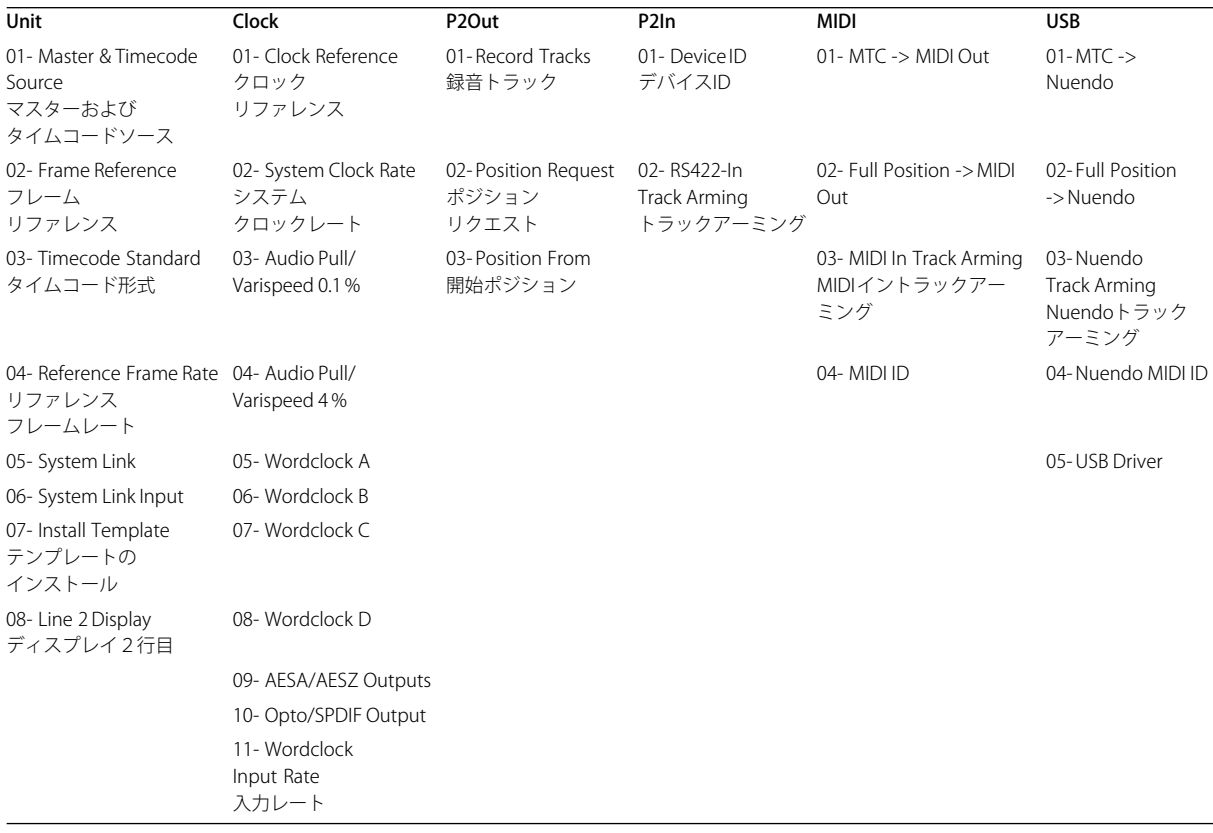

<span id="page-21-0"></span>以下の表はメニュー全体の構造をまとめたものです。

次ページ以降には各メニュー項目とその内容が記載されています。「プ ロジ ェクト同期設 定(Project Synchtonization Setup)」ダイア ログで タイム コードソースが SyncStation に設 定されていれば、SyncStation の設定項目のほ とんどは Nuendo の設定ウィン ドウから変更すること もできま す。以下、各 メニュ ー項目 の説 明に続 いて それに 対応 する Nuendo 内の設定項目もご紹介します。

# <span id="page-22-8"></span><span id="page-22-0"></span>**ルートメニュー**

DD/MM/YY Root Select Setur Required >Unit >Clock >P2out >P2in >MIDI >USB

ルート メニューでは設定カテゴ リーを選択できます。この レベルはナ ビゲーション専用なので Nuendo の「プロジェクト同期設定(Project Synchtonization Setup)」ダイアログに該当する項目はありません。

#### □ ディスプレイ左上隅に表示される日付は本体にインストールされた ファームウェアのバージョンに対応しています。

#### <span id="page-22-6"></span><span id="page-22-1"></span>**Unit メニュー**

"Unit"メニューには SyncStation の基本的な設定と、本体 内でのタイ ムコード生成に関する項目がまとめられています。

#### <span id="page-22-3"></span><span id="page-22-2"></span>Unit 01 - Master & Timecode Source

Thit Al-Master & Timecode Source >Nuendo >RS422-Out >MTC >UMast >LTC

おそらく SyncStation の中でいちばん重要な設定項目でしょう。この設 定で タイムコ ードのソ ースが決 まります。SyncStation を スタン ドア ローンモー ドで使用する場合には、す べてのトランスポート用 マシン コントロールコマンドの送信先もここで決まります。(Nuendo 内部で は異なるマ シンコントロール送信 先を設定することもでき ます。詳細 につ いては Nuendo の オペレ ーショ ンマニ ュアルを 参照し てくだ さ  $(\lambda_{\alpha})$ 

<span id="page-22-7"></span>タイムコードソースには5つの選択肢があります。

#### >Nuendo

タイ ムコー ドソ ースと して Nuendo を 選択す ると、SyncStation は Nuendo のタイムコードの形式と、フレームレートに関する現在のプロ ジェクト設定と、プロジェクトウィンドウ内のプロジェクトカーソル 位置に基づ いてタイムコードを生 成します。すべてのトランス ポート コマンドは USB 経由で Nuendo にルーティングされます。Nuendo に これらのコマンドを受信させるには、Nuendo 側のマシンコントロール 入力を SyncStation にセットしてください。

#### <span id="page-22-5"></span>>RS422-Out

タイムコードソースを RS422-Out に設定すると、SyncStation は接続さ れている 9-Pin デ バイスに供給さ れているタイム コードにロックし ま す。こ のデバイスを N uendo から制御す るには、「プロジェクト同 期 設定 (Project Synchtonization Setup)」ダイアログ内の "Machine Control Output Settings"セクションで出力先が"RS422-Out"にセッ トされ、トランスポートパネルの"SYNC"ボタンがオンになっている 必要があります。

#### <span id="page-22-4"></span>>MTC

MIDI タイムコードをマスタータイムコードソースにすることもできま す。SyncStation は MIDI IN ポートから入力される MTC 信号にロックし ます。

#### <span id="page-23-5"></span>>VMast(バーチャルマスター)

この モードでは SyncStation の内 部タイムコード 生成装置がマ スター タイムコードソースになります。SyncStation はバーチャルデバイスと して動作し、USB 経由で Nuendo から入ってくるマシンコントロール コマン ド、MIDI IN ポートからの MMC 信号、9-Pin 入力 からの RS422 コマンドに応答します。

#### <span id="page-23-2"></span>>LTC

このモー ドでは XLR タイムコード入力経 由で SyncStation に入ってく るアナロ グタイムコードがマスタ ータイムコードソースと して使用さ れます。

LTC がマスタータイムコードソースに選択されていると、マシン コントロールトランスポートコマンドはどのデバイスにもルー ティングできません(スタンドアローンモードの場合)。

#### Nuendo 内でタイムコードソースを設定する

「プロジェクト同期設定(Project Synchtonization Setup)」ダイアログ 内でタイムコードソースとして SyncStation を選択すると、「TC ソース (Timecode Source)」セクションの左側に "Steinberg SyncStation" セ クションが表示されます。ここで SyncStation のすべての設定項目にア クセスできます。SyncStation 用のタイムコードソース(TC ソース)を ポップアップメニューから選択することもできます。

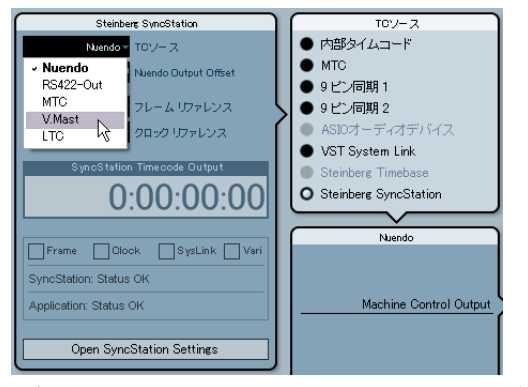

「プロジェクト同期設定(Project Synchtonization Setup)」ダイアロ グ内で SyncStation 用のタイムコードソースを選択する例

#### <span id="page-23-8"></span><span id="page-23-1"></span><span id="page-23-0"></span>Unit 02 - Frame Reference

Unit 02-Frame Reference >Internal >Video >LTC >MTC

SyncStation 用のフレームリファレンスは生成されるタイムコードの各 フレー ムをそろえ、Nuendo との 拡張 System Link 接 続に必要な オフ セット値を 計測するのに使用され ます。これはビデオとの同期 を行な う場合のキーポイントです。

#### >Internal

SyncStation が本体内部のクロックをフレームリファレンスとして使用 すると、システ ムは外部からの入力信 号がなくてもスタンドア ローン モードで動作できます。

#### <span id="page-23-4"></span>>Video

<span id="page-23-7"></span><span id="page-23-6"></span>ビデオ機器との正確な同期を確実に得るには、Bi-Level または Tri-Level のビデオ同 期信号をフレームリファ レンスとして使うのがい ちばんで す。こうしてビデオ同期 ソースを使って Nuendo と他の デジタルオー ディオ機器 用の正確なタイムコード とサンプルクロックを生 成するこ とが SyncStation の最も中心的な役割です。

#### >LTC

必要に応じて LTC 入力をフレームリファレンスに 使用することもでき ます。アナログ のタイムコードはフレ ームリファレンスとして 十分に 安定したソ ースではありません が、状況によっては、使用でき る唯一 の基準信号 である場合もあります。タ イムコードの記録された トラッ クが あるア ナログ テープ マシン にシス テムを 同期さ せよう とする 場 合、LTC をフレームと クロックのリファ レンスにすると、その マシン にロックさせることができます。

#### <span id="page-23-3"></span>>MTC

MTC では原理的にタイミング の精度が限られているため、ほかに使用 できる信号 がない場合にのみフレー ムリファレンスとして使 用してく ださい。

#### Nuendo のフレームリファレンスを変更する

Nuendo に設 定された フレーム リファ レンスを 変更す るには、「プロ ジェ クト同期設定(Project Synchtonization Setup)」ダイアロ グを開 きます。

続いて"Steinberg SyncStation"セクションにある「フレームリファレ ンス(Frame Reference)」欄をクリックし、ポップアップメニューか ら選択してください。

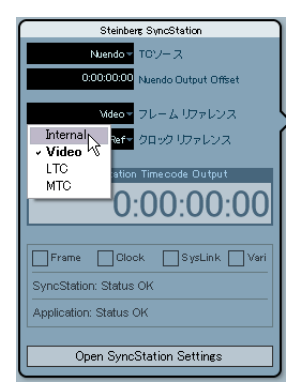

SyncStation 用のフレームリファレンスを選択する様子

#### <span id="page-24-6"></span><span id="page-24-0"></span>Unit 03 - Timecode Standard

Unit 03-Timecode Standard >Pal >NonDrop >Film >Drop

SyncStation が使用するフレームカウントはタイムコード形式によって 決まり ます。フレームカウントとフ レームレートやビデオ のリファレ ンス信号の速度を混同しないように注意してください。

#### <span id="page-24-4"></span>>Pal(SyncStation ディスプレイでは"P")

タイムコード1秒あたり 25 フレームです。

#### >NonDrop (SyncStation ディスプレイでは "N")

SMPTE 1 秒あたり 30 フレームです。NTSC ビデオ形式で通常はフレー ムレート 29.97 fps で動作します。

#### <span id="page-24-9"></span>>Film(SyncStation ディスプレイでは"F")

タイムコード1秒あたり 24 フレームです。24p HD ビデオにも使用さ れます。

#### <span id="page-24-10"></span>>Drop(SyncStation ディスプレイでは"D")

上記"NonDrop"と同じく SMPTE 1秒あたり 30 フレームですが、特 定のフレーム番号がスキップまたはドロップされます。これによって、 NTSC のフレームレート 29.97 fps でもタイムコー ドクロックが実際の 時間にぴったりと合う仕組みになっています。

<span id="page-24-7"></span>SyncStation は Nuendo、MIDI In、RS422、LTC からのタ イムコード信 号の形式を認識します。認識された形式は SyncStation ディスプレイ内 のタイムコードソース名欄にアルファベットで表示されます (F/P/N/ D)。SyncStation がスタンドアローンモードで動作している(Nuendo に接続されていない)場合、この欄に表示される形式によって SvncStation のバーチャル マスターの形式も変わります。フレームリ ファレンスが"Internal(内部)"に設定され、SyncStation が Nuendo に接続されている場 合、バーチャルマスターは Nuendo の「プロジェ クト同期設定(Project Synchtonization Setup)」ダイアログでの設定 に従った形式になります。

#### <span id="page-24-5"></span><span id="page-24-1"></span>Unit 04 - Reference Frame Rate

Unit 04-Reference Frame Rate >25 >30 >24 >24.98 >29.97 >23.98

SyncStation は Nuendo から入力される信号のフレームレートを自動的 に認識し、SyncStation 本体のレートを「プロジェクト設定(Project Setup)」ダイ アログで設定されている値に合わせます。こ の値を変更 しても、SyncStation と Nuendo が接続されている場合はその変更が適 用されません。適用するには SyncStation がスタンドアローンモードで 動作している必要があります。

#### <span id="page-24-8"></span><span id="page-24-2"></span>Unit 05 - System Link

Unit 05-System Link  $Dff$   $Df$ 

<span id="page-24-3"></span>この項目で はビデオフレームエッジ に対してサンプル単位の 正確な同 期を得られ るプレシジョンタイム アライメント機能のオン / オ フ切り 替えができます。

#### >Off

拡張 System Link オフの状態です。この場合でも SyncStation は問題な く同期操作を行なえますが、サンプル単位の精度ではなくなります。

#### >On

拡張 System Link がオンの場合、SyncStation は Nuendo からサンプル 単位の極め て正確なタイミング 情報を受信します。そして、そ の情報 をフレーム リファレンスと比較し、サ ンプル精度で再生を行な うため の補正データを生成します。

#### Nuendo から System Link を設定する

「プロジェクト同期設定(Project Synchtonization Setup)」ダイアログ 内にある"Open SyncStation Settings"をクリックすると、SyncStation の詳細設定ダイアログが開かれます。拡張 System Link をオンにするに は、このダイアログの左上隅にある"Send Data via System Link(System Link 経由でデータを送信)"の項目をチェックしてください。オーディ オデ バイスの出力 と SyncStation の入力に関する 選択オプショ ンが表 示されます。

#### <span id="page-25-5"></span><span id="page-25-0"></span>Unit 06 - System Link Input

Unit 06-System Link Input >AES1 >AES2 >Orto >SPDIF

SyncStation で System Link が アク ティ ブに なっ てい ると きに は、 Nuendo からの信号を受信できるよう、4つのデジタルオーディオポー トの1つが選択されている必要があります。

#### >AES 1

AES 1 入力は SyncStation の XLR 入力を使用します。System Link 信号 は常にすべてのオーディオ入力の右チャンネルに送信されます。

#### >AES 2

この AES 入力は BNC 入力ポートを使います。RG59 同軸ケーブルまた はそれ以上の解像度の BNC接続は XLR バランスケーブルよりも長い距 離に利用できます。

#### <span id="page-25-6"></span>>Opto

TOSLINK オプテ ィカル入力で す。ステレオ AES TOSLINK 入力であり、 ADAT ライトパイプとの互換性はないことに注意してください。

#### <span id="page-25-3"></span>>SPDIF

この場 合、RCA 入力経由のデジタ ルオーディオ接続を System Link に 使用します。

#### Nuendo 内で SyncStation の System Link 入力を選択する

"SyncStation Settings"ダイ アログでは"Precisio n Time Alignment" セクショ ンに あるポ ップ アップ メニ ューで SyncStatio n が 使用す る System Link の入力ポートを選択で きます。また、SyncStation のデジ タル入力 に接続 するオ ーデ ィオデ バイス の出力 ポート も、同じ セク ションのポップアップメニューを使って選択してください。

<span id="page-25-7"></span>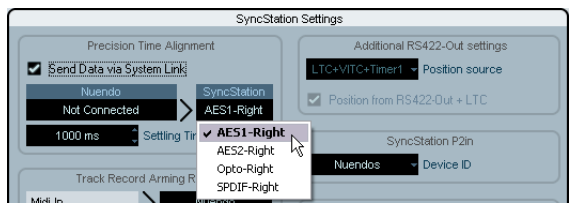

System Link 用のデジタル入力ポートを選択する様子

SyncStation は選択されたデジタル入力ポートの右チャンネルを 常に System Link 用に使用します。

#### <span id="page-25-8"></span><span id="page-25-1"></span>Unit 07 - Install Template

Unit 07-Install Template >No Change >Factory >Test

この項目は初期設定状態にリセットしたり、SyncStation をテストした りする場合 に使用します。出荷時の初 期状態に戻したい場合以 外には 設定を変更しないでください。

#### <span id="page-25-2"></span>Unit 08 - Line 2 Display

Unit 084 ine 2 Diselay >Normal >SL >TC >DDR >TCG >USB >Frm >A1 >A2

<span id="page-25-4"></span>この項目は"Normal"に設定しておいてくだ さい。他のオプションは エラーの検出やテストに使用します。

# <span id="page-26-6"></span><span id="page-26-0"></span>**Clock メニュー**

この メニューには SyncStation の オーディオクロ ックとその動 作内容 に関する項目がまとめられています。

#### <span id="page-26-10"></span><span id="page-26-3"></span><span id="page-26-1"></span>Clock 01 - Clock Reference

Clock 01-Clock Reference >Frm >W/C >AES1 >AES2 >Orto >SPDIF

クロック リファ レンス は SyncStation から出 力され るす べての オー ディオ クロックに使用されます。こ れはどんなスタジオシ ステムの場 合でも オーディオパフォーマン スにとって重要なポイ ントです。理想 的なの は、中心となる水晶発振ク ロック生成装置があり、そ こからビ デオの同 期信号とオーディオのワ ードクロックが出力され るシステム です。この場合、ワードクロック入力を SyncStation のクロックリファ レンスにすることで最適なオーディオパフォーマンスが得られます。

こうしたシステムを組めない状況は数多くありますが、LTC や MTC し か利用できない場合でも、SyncStation はそれをフレームとクロック両 方のリファレンスに使用して最大限可能な同期を実現します。

#### >Frm (Use Frame Reference)

この設定 ではフレームリファレン スとして選択されている 信号に基づ いてオ ーディオクロック信号が 生成されます。高品質のビ デオ同期信 号をフレ ームリ ファレ ンス に使用 すると、生 成され るオー ディ オク ロックの精度も高く、良好な同期が得られます。SyncStation の利用で きる信 号が1種類しかない場合 は、このオプションを選択 してその信 号をすべてのリファレンスに使用してください。

#### <span id="page-26-11"></span>>W/C (Word Clock)

クロッ クリファレンスとして 理想的な選択肢です。この 場合、システ ム全体 が適切に動作するには、ワー ドクロックとフレーム リファレン スが同じソースから送信される必要があります。

#### <span id="page-26-4"></span>>AES 1

AFS XIRが、クロックリファレンスとして使用されます。

#### >AES 2

AES BNC が、クロックリファレンスとして使用されます。

#### <span id="page-26-8"></span>>Opto

TOSLINK オプティカル入 力が、クロックリファレンスと して使用され ます

#### <span id="page-26-7"></span>>SPDIF

S/PDIFが、クロックリファレンスとして使用されます。

#### <span id="page-26-9"></span>Nuendo でクロックリファレンスを設定する

「プロジェクト同期設定(Project Synchtonization Setup)」ダイアログ の"Steinberg SyncStation"セクションでは、6つのクロックリファレ ンスオプションから1つを選択できます。

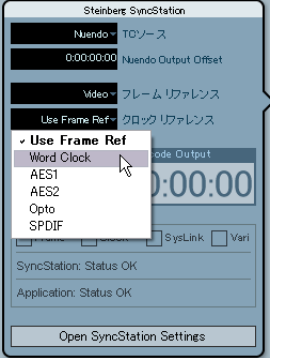

<span id="page-26-5"></span>SyncStation のクロックリファレンスを選択する様子

#### <span id="page-26-2"></span>Clock 02 - System Clock Rate

Clock 02-System Clock Rate >48kHz >44.1kHz >32kHz

SyncStation は内部的に3つの基本クロックレート(サンプリングレー ト)の1つに従 って動作します。この3 つ以外のクロックレー トは乗 算機能によって算出された基本クロックレートの倍数になります。

#### >48kHz

ビデオとフ ィルムの標準的なサン プリングレートです。オーデ ィオポ ストプロダクションスタジオのほとんどで標準的に使用されます。

#### >44.1kHz

オーディオ CD の標準的なサンプリングレートで、使用される場合のほ とんどは音 楽レコーディングで す。ただし、例外的にビデオプ ロダク ションの場 合でも、目的や用途に応じ てこのサンプリングレー トが使 われることがあります。

#### >32kHz

今日ではプ ロフェッショナルな基準 として一般的に使われる サンプリ ングレート ではありませんが、さまざ まなワークフローの中で は絶対 に必要ない という保証はありま せん。このため、旧型の機材を 使う場 合などを考慮して、このレートも選択できるようになっています。

**□ SyncStationは高解像度のクロックレートを得るために乗算システ** ムを使用しています。詳細については 9 [ページの『ワードクロック』](#page-8-1) を参照してください。

#### <span id="page-27-8"></span>Nuendo のクロックレート

Nuendo に SyncStation が接続され、他の信号からクロックが得られな い場合(フレームリファレンスが内部(Internal)、クロックリファレ ンスが"Use Frame Ref.(フレームリファレンスを使用)"にセットさ れている場合)、クロックレートは「プロジェクト設定(Project Setup)」 ダイ アログ の設定に 従います。設 定され たサンプ リングレ ートが 48 kHz より高い場 合、SyncStation はプロジェクト のレートの半 分、1/4 など偶 数分の1の値を選択しま す。たとえばプロジェクト のレートが 96 kHz の場合、SyncStation は 48 kHz にセットされます。

高いサンプリングレートを使用する場合、各デバイスが確実に正 しいクロックレートで動作できるよう、ワードクロックと AES/ SPDIF 出力の乗算値を適切に設定する必要があります。

#### <span id="page-27-2"></span><span id="page-27-0"></span>Clock 03 - Audio Pull/Varispeed 0.1%

Clock 03-Audio Pull/Varisreed 0.1% >Off >-0.1% >+0.1%

撮影したフィルムからオーディオを転送する場合、NTSC ビデオへの変 換で生じる速度変更に対応するため、オーディオクロックを 0.1% プル ダウン する必要が出てくるこ とがあります。また、不適切に 行なわれ たオーデ ィオ転送を修正するため にクロックレートをプル アップしな くてはならない場合もあるでしょう。

#### **⇒ SyncStation には 0.1%、4% という2つのオーディオプル設定があり** ます。この2つを組み合わせることで、必要とされるすべてのプル アップ/ダウン設定が得られるようになっています。

#### >Off

オーディオクロックは選択されたとおりのレートで動作します。

#### $> -0.1\%$

オーディオクロックの速度が 0.1% 下げられます。たとえば、クロック レート 48 kHz の場合、-0.1% のプル操作によってサンプリングレート は 47.952 kHz になります。

#### $>+0.1%$

オーディオクロックの速度が 0.1% 上げられます。クロックレート 48.0 kHz の場合、+0.1% のプルアップによって 48.048 kHz のサンプリング レートが使用されます。

#### <span id="page-27-3"></span><span id="page-27-1"></span>Clock 04 - Audio Pull/Varispeed 4%

Clock 04-Audio Pull/Varisreed 4% >DEP >-4.0% >+4.1667%

<span id="page-27-5"></span>ほとんどの場合、4% のプル操作は PAL 形式のビデオとの変換に関連し ています。たとえば、PAL ビデオをフィルムに変換する場合、24 fps に 合わせるため -4% のプル処理が適用されます。

#### >Off

オーディオクロックは選択されたレートで動作します。

#### $> -4.0%$

<span id="page-27-6"></span><span id="page-27-4"></span>PAL ビデオをフィルムに変換する場合に使用されます。

#### $>+4.1667%$

フィルムを PAL ビデオに変換するのに使用されます。

特定の問題を 解消するには 0.1%、4% という2種類のプル処 理を組み 合わせて使う必要が出てくることもあります。SyncStation ではまさに そうした柔軟な組み合わせ操作を行なえます。

#### <span id="page-27-7"></span>Nuendo でのオーディオプル操作

Nuendo の「プロジェクト設定(Project Setup)」ダイアログの「オー ディオプルアップ / プルダウン(Audio Pull-up/Pull-down」)」欄があ ります。この欄 のポップアップメニューに は 0.1%、4% とい う数値を 組み合わせた多数の設定がプリセット項目として用意されています。

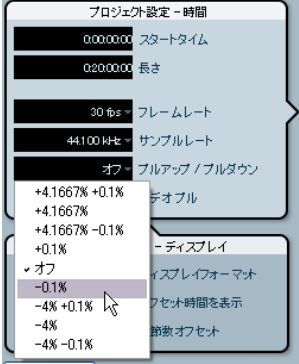

「プロジェクト設定 (Project Setup)」ダイアログには「オーディオプ ルアップ / プルダウン(Audio Pull-up/Pull-down」)」欄

Nuendo のプルアップ / ダウン設定が SyncStation に送信される のは、"SyncStation Settings"ダイアログの「プルアップ / ダウ ン設定(Audio Pull)」セクションにある「ハードウェアプルアッ プ / ダウン(Hardware Pull Settings)」が「Nuendo に追従(Follow Nuendo)」に設定されている場合だけです。

#### <span id="page-28-4"></span>Nuendo での Varispeed 設定

SyncStation は Varispeed モ ードで 動作で きま す。このモ ードで はク ロック速度を 0.1% 段階でプラスマイナス 12.5% 変化させることが可能 です。その場合、SyncStation はタイムコードにロックできません。ま た、クロッ クジェネレーターはクロ ックリファレンスとは 無関係に動 作します。

Varispeed に関する設定は"SyncStation Settings"ダイアログの「プル アップ / ダウン設定(Audio Pull)」セクションで行なえます。「ハード ウェアプルアップ / ダウン(Hardware Pull Settings)」欄のポップアッ プメニューで"Varispeed"を選択し、その下の欄で希望する値を設定 してください。

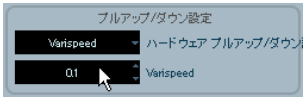

<span id="page-28-5"></span>"SyncStation Settings"ダイアログの Varispeed 設定欄

#### <span id="page-28-0"></span>Clock 05 - Wordclock A

Clock 05-Wordclock A >Off >W/C In >1x >2x >4x >256x

Clock 05 から Clock 08 までの設定はワードクロック出力ポートから送 信され るクロック信号に関係し ています。各出力ポートは 個別に設定 できるので、さまざまなスタジオのシステム構成に対応できます。

#### >Off

"Off"にすると、そのワードクロック出力ポートからは信号が全く送信 されなくなります。

#### >W/C In

ワードクロック出力が "W/C In" にセットされると、ワードクロック 入力から 入ってきたクロック信号 はすべてその出力ポート からそのま ま送り 出されます。これはワードク ロック入力をクロック リファレン スにし ている場合、大事なポイン トです。可能な限り原音に 忠実なサ ウンドを得るには、このオプションを使用してください。最も「クリー ン」なワードクロック信号が SyncStation からオーディオデバイスに送 られます。

ワードクロック入力をクロックリファレンスにする場合、ワード クロック信号は、選択されているフレームリファレンスと同じク ロックソースによって生成されるか、少なくともそのフレームリ ファレンスを使っている他のデバイスによって生成される必要 があります。理想的な例としては、1つのジェネレーターがビデ オ同期信号とワードクロック信号の両方を生成する場合が挙げ られます。

#### $>1x$

"1x"に設定されている場合、選択されているクロックリファレンスに 従って SyncStation がワードクロック出力信号を生成します。"Clock 02 - Clock Rate"で設定されているレートに基づいて動作します。

#### $>2x$

SyncStation に設定されているマスタークロックレートの2倍のレート が出力されます。たとえば、クロックレートが 48 kHz にセットされて いる場合、ワードクロック出力信号のレートは 96 kHz になります。

#### $>4x$

SyncStation に設定されているマスタークロックレートの4倍のレート が出力されます。出力信号のレートは最大で 192 kHz になります。

#### >256x

独自のワードクロック信号を利用する Digidesign 社のハードウェア製 品との同期に使う特別な設定です。

#### <span id="page-28-1"></span>Clock 06 - Wordclock Output B

第2ワードクロック出力ポートはここで設定します。

#### <span id="page-28-2"></span>Clock 07 - Wordclock Output C

ここでは第3ワードクロック出力ポートの設定を行ないます。

#### <span id="page-28-3"></span>Clock 08 - Wordclock Output D

第4ワードクロック出力ポートを設定する場所です。

#### <span id="page-28-6"></span>Nuendo のワードクロック出力を変更する

Nuendo の「プロジェクト同期設定(Project Synchtonization Setup)」 ダイアログで"Open SyncStation Settings"ボタンをクリックすると、 ワードクロックの出力を設定できます。

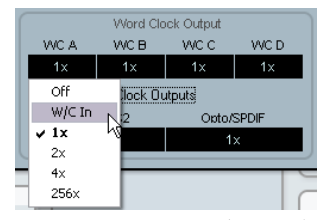

"SyncStation Settings"ダイアログの"Word Clock Output"設定メ ニュー

4つのワ ードクロック出力ポート すべての設定をリンクさ せることも できま す。それによって、1つのポー トの設定を変更すると 他のポー トもすべて同じように変更されるようになります。

| Word Clock Output                                  |      |      |      |  |
|----------------------------------------------------|------|------|------|--|
| WC A                                               | WC B | WC C | WC D |  |
| 1x                                                 | 1x   |      |      |  |
| Link Word Clock Outputs<br>AES1/AES2<br>Opto/SPDIF |      |      |      |  |
|                                                    |      | 9x   |      |  |

<span id="page-29-3"></span>ワードクロック出力のリンクオン / オフ

#### <span id="page-29-0"></span>Clock 09 - AES 1/AES 2 Output

Clock 09-8551/8552 Outlaut >Clk Ref I/P >Slink I/P >1x Clk >2x Clk

2つの AES 出力ポートに対 する設定項目です。クロックリファレンス 入力、System Link 入力、または内部ジェネレーターに対して 1x また は 2x のレートで従うようにセットできます。

#### >Clk Ref I/P (Clock Reference)

"Clock 01"メニューで設定さ れているクロッ クリファレンス入 力から AES クロック信号が生成されます。

#### >Slink I/P (System Link Input)

"Unit 05"メニューで設定されている System Link 入力から AES クロッ ク信号が生成されます。SyncStation では拡張 System Link がアクティ ブに なっている必 要はありませ ん。ただし、他の System Link 信号は AES 入力から各出力ポートに送られるので、通常の System Link 操作は SyncStation 経由で行なうことができます。

#### >1x Clk (Clock)

この場合、SyncStation はマスタークロックレートで AES 出力信号を生 成します。

#### >2x Clk (Clock)

この場 合、AES 出力信号のレートがマ スタークロックレー トの2倍に なります。

#### <span id="page-29-2"></span>Nuendo の AES クロック出力を設定する

AES クロック出力の設定欄は "SyncStation Settings" ダイアログ内、 "Word Clock Output"欄の下にあります。

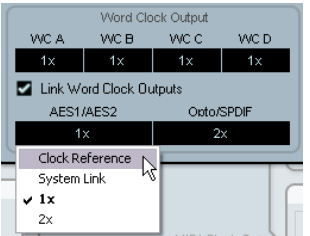

AES 出力設定欄

#### <span id="page-29-5"></span><span id="page-29-1"></span>Clock 10 - Opto/SPDIF Output

Clock 10-0eto/SPDIF >Clk Ref I/P >Slink I/P >1x Clk >2x Clk

S/PDIF と TOSLINK の出力には2つの AES 出力ポートと異なる設定を適 用できます が、クロック信号の生成に 関する設定は同じである 必要が あります(前述の各項目を参照)。S/PDIF 出力と TOSLINK の出力は同 じ設定を使用します。

- **•** Clk Ref I/P
- **•** System Link I/P
- **•** 1x
- $\cdot$  2x

#### SyncStation のリアパネルにあるオプティカルポートは S/PDIF信 号にのみ使用できます。ADAT 信号には使用できないことに注意 してください。

#### <span id="page-29-4"></span>Nuendo でオプティカル /SPDIF 出力を設定する

オプティカル /SPDIF 出力の設定欄は "SyncStation Settings" ダイアロ グ内、"AES settings"欄のすぐ隣にあります(前節を参照)。

#### <span id="page-30-0"></span>Clock 11 - Wordclock Input Rate

Clock 11-Wordclock Input Rate >1x >2x >4x >256x

ワードクロック入力をクロック リファレンスにする場合、48 kHz を超 えるワー ドクロックレートを使用 するときは入力信号の分 割値を設定 する必要があります。

#### $>1x$

44.1 kHz、48 kHz の標準レートの場合、分割の必要はありません。

#### $>2x$

88.2 kHz、96 kHz の場合は2で割ると、それぞれ 44.1 kHz、48 kHz に なります。

#### $>4x$

172.4 kHz、192 kHz というレートは4で割ると、それぞれ 44.1 kHz、48 kHz になります。

#### >256x

256 という分割値は Digidesign の Super Clock だけに使用します。

#### Nuendo でクロック入力の分割値を変更する

Nuendo の「プロジェクト同期設定(Project Synchtonization Setup)」 ダイ アログの"Steinberg SyncStation"セクション には「クロッ クリ ファレンス(Clock Reference)」欄があります。ここで"Word Clock" が選択されていると、その隣に分割値の設定欄(Word Clock Input Rate Divider)が表示されます。

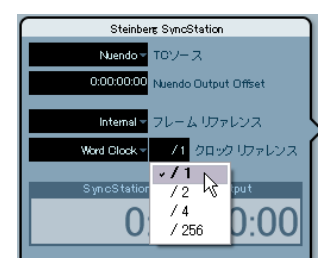

ワードクロック入力レート分割値 (Word Clock Input Rate Divider) を 設定する様子

# <span id="page-30-5"></span><span id="page-30-4"></span><span id="page-30-1"></span>**P2 Out メニュー**

P2 Out メニ ューでは RS422 出力と 9-Pin デバイ スとのコ ミュニケ ー ションを設定します。

#### <span id="page-30-3"></span><span id="page-30-2"></span>P2out 01 - Record Tracks

P2out 01-Record Tracks >Off >8 >16 >24 >32 >40 >48 >56 >64

9-Pin デバイス上で利用できる録音トラックの数を SyncStation が検出 できない場合は、その数を手動で設定できます。

録音トラックの数によって Nuendo "SyncStation 9-Pin" ウィンドウ内 の録音可能ボタンの数が決まります。SyncStation のメニュー構造上の 理由から、このトラック数の選択肢は8つに限られています。

#### >Off

オフを選択している場合、"SyncStation 9-Pin"ウィンドウのトラック アーミングボタンは使用できません。

SyncStation は通常、デバイスからの検出と内部的なデバイス参 照情報を利用することで録音トラックの数を自動的に検出しま す。

#### <span id="page-30-7"></span>>8・・・>64

希望する項目を選択して録音トラックの数を設定します。

#### <span id="page-30-6"></span>Nuendo での P2 オーディオトラック数

SyncStation 経由では最大 64 のトラックに対してトラッ クアーミング を実行できます。SyncStation 本体ではトラック数の選択肢が8つに限 定されていますが、Nuendo では、トラック数を自由に設定できます。 「プロジェクト同期設定(Project Synchtonization Setup)」ダイアログ を開き、"Machine Control Output Settings"セクションの「オーディ オトラック数(Audio Track Count)」欄で希望する値を指定してくださ い。

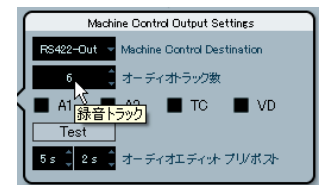

RS422 出力用デバイスのトラック数を設定する様子

#### <span id="page-31-6"></span><span id="page-31-0"></span>P2out 02 - Position Request

P2nut, 02-Position Request >LTC >ULTC >L+U >Tim-1 >L+T+U

RS422 プロトコ ルでは接続されているリクエスト & 回答形式によりデ バイスのポジションを検出します。9-Pin デバイスはポジションリクエ スト(位置の問い合わせ)に対していくつかの内部ソースに基づい た回答デ ータを 送信でき ます。その 回答デ ータは RS422 接続経 由で SyncStation に送りかえされます。

状況に よっては、デバイスに対して 特定の内部ソースだけ を使って回 答する よう指示する必要があ ります。このメニュー項目 では、こうし た内部ソースを設定します。

#### <span id="page-31-3"></span>>LTC

VTR ではほとんどの場合、テープ フォーマットに LTC ソースが含まれ ています。この情報を内部的に読み取って RS422 経由で SyncStation に 送り返すことができます。

#### <span id="page-31-7"></span>>VITC

ビデオ のフレーム信号に直接記 録されるため、最も正確な タイムコー ドの形式です。

#### >L+V

この場合、LTC と VITC が組み合わせて使用されます。

#### >Tim-1 (Timer 1)

Timer 1 は VTR 内部にあるもう1つのポジション情報ソースです。ただ し、ポジションリクエストに対して Timer 1 のみに基づいた回答を送る のは特定の場合に限られます。

#### >L+V+T

出荷時 の初期設定です。ポジション リクエストに対して3 つのソース すべてが組み合わせて使用されます。

#### <span id="page-31-8"></span>Nuendo でのポジションリクエスト設定

この設 定は Nuendo"SyncStation Settings"ダイアログの「ポジ ショ ンソース(Position Source)」欄にあるポップアップメニューを使って 選択できます。

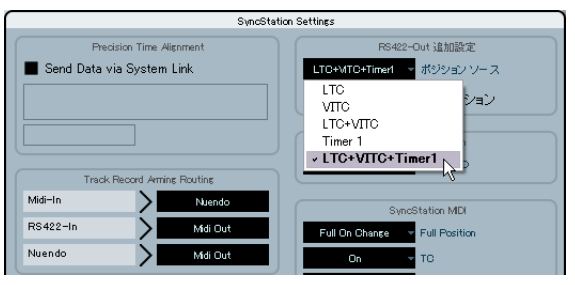

RS422 ポジションリクエストソースの選択

#### <span id="page-31-5"></span><span id="page-31-2"></span><span id="page-31-1"></span>P2out 03 - Position From

P2out 03-Position From >Serial >Serial+LTC Reader

<span id="page-31-4"></span>これはポジ ションリクエストを拡 張した設定です。タイムコー ドソー スが RS422 出力に設定されている場合、SyncStation の LTC リーダーを ポジション情報のソースとして使用できます。シリアル接続の 9-Pin は LTC を内部的に利 用してポジション情 報をやり取りできま すが、状況 によっては SyncStation の LTC リーダーが役立ちます。

#### >Serial

この場合、ポジションリクエストにはシリアル接続の 9-Pin RS422 だけ が使用されます。

#### >Serial+LTC Reader

RS422 がタ イムコードソースに設定 されている場合、この項目 を利用 すると、SyncStation に対するポジション情報のもう1つのソースとし て LTC リーダーを使用できます。

#### <span id="page-31-9"></span>Nuendo でポジションリクエストソースを設定する

この設定は Nuendo"SyncStation Settings"ダイアログの「RS422-Out + LTC のポジション(Position from RS422-Out + LTC)」欄で変更でき ます。オ フの場合、SyncStation はポジシ ョンリ クエスト にシリア ル ポートのみを使用します。

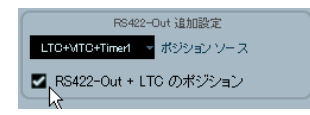

# <span id="page-32-9"></span><span id="page-32-0"></span>**P2 In メニュー**

外部 マスターコン ロトーラーから SyncStation を バーチャルマ シンと してリモートコントロールするた めに RS422 入力が使用されます。こ の機能をオンにすると、外部コントローラーは SyncStation を 9-Pin デ バイスとして認識します。

#### <span id="page-32-5"></span><span id="page-32-1"></span>P2in 01 - Device ID

P2in 01-Device ID >RS422-Out >Nuendos >Nuendot >3324 >A500

外部コントローラーはこのメニューで設定された ID で SyncStation を 認識します。

#### <span id="page-32-6"></span>>RS422-Out

RS422 出力にセットすると、外部コントローラーは SyncStation 本体の 9-Pin OUT ポート に接続されたデ バイスと同じ タイプのデバイ スとし て SyncStation を認識します。

#### >Nuendos

この場合、SyncStation は"Nuendo SyncStation"として認識されます。

#### >Nuendot

この設定では SyncStation が"Nuendo Timebase"として認識されます。

#### >3324

SyncStation がSONY 3324 DASH デジタルマルチトラックマシンとして 認識されます。

#### >A500

SyncStation が 9-Pin デバイスとして広く普及している SONY A500 VTR として認識されます。

#### Nuendo で P2 In デバイス ID を設定する

P2 In デバイス ID は Nuendo "SyncStation Settings" ダイアログ内に ある「デバイス ID (Device ID)」欄の ポップアップメニューから選択 できます。

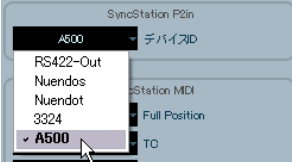

P2 In デバイス ID を"A500"に設定する様子

#### <span id="page-32-8"></span><span id="page-32-3"></span><span id="page-32-2"></span>P2in 02 - RS422-In Track Arming

P2in 02-RS422-In Track Arming >Nuendo >RS422-Out >MIDI Out

SyncStation のバーチャルマスターには録音待機状態にセットできるト ラックがな いため、外部コントローラ ーから受信したトラック アーミ ング用のコ マンドは他のターゲ ットに転送されます。また、録 音実行 コマンドを 受信した場合、そのコマン ドはこのメニューで設定 されて いるターゲットにルーティングされます。

#### >Nuendo

録音およびトラックアーミングのコマンドは USB 経由で Nuendo に送 信されます。

#### >RS422-Out

録音およびトラックアーミングのコマンドは RS422 OUT ポートに接続 されたデバイスに送信されます。

#### >MIDI Out

録音およ びトラックアー ミングのコマンド は MIDI OUT ポート にルー ティングされます。

#### <span id="page-32-7"></span>Nuendo での P2 In トラックアーミング機能

トラックアーミング機能の内容は Nuendo "SyncStation Settings" ダ イアログ の"Track Record Arming Routing(トラックレコード アーミ ングルーティング)"セクションで設定できます。

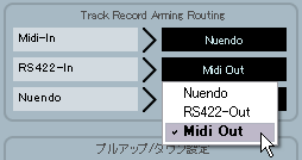

<span id="page-32-4"></span>RS422-In トラックレコードアーミングルーティングを "MIDI Out" に 設定する様子

# <span id="page-33-11"></span><span id="page-33-0"></span>**MIDI メニュー**

このメニューには MIDI 入出力の設定に関する項目がまとめられていま す。

#### <span id="page-33-1"></span>MIDI 01 - MTC -> MIDI Out

MIDI 01-MTC  $\rightarrow$  MIDI Out >On >Off

この項目では MIDI 出力ポート経由で MTC が送信されるかどうかを設 定します。

#### <span id="page-33-2"></span>MIDI 02 - Full Position -> MIDI Out

MIDI 02-Full Position -> MIDI Out >Off >MMC Full >Full on change >Locate

この項目では MIDI 出力ポートに送信される MTC 信号と送信方法のタ イプ を指定します。MTC には基本的に クオーターフ レーム(quarterframe)、フルフレーム(full-frame)という2種類のメッセージがあり ます。フ ルフレーム メッセージは タイムコー ド値全体を収 めた SysEx データで、デバイスを特定のポジションにセットするのに使われます。

これに対 してクオーターフレーム メッセージは部分的なタ イムコード 値のみ を備えていて、再生中にだ け使用されます。タイムコ ード値全 体を送信するには8つのクオーターフレームメッセージが必要です。

停止モー ドでタイムコードソース のポジションが変わった ときに送信 されるメッセージの種類はこの項目の設定で決まります。

#### >Off

フルフレームメッセージはまったく送信されません。

#### >MMC Full

この場合、フルフレームメッセージが絶えず送信され続けます。

#### >Full on change

出荷時 の初期設定です。ほとんどの 場合はこの設定で問題 ないでしょ う。マスタ ーデバイスが新しいポ ジションへと動いた場 合など、ポジ ション 値が変更されるとフルフ レームメッセージが送 信されます。再 生中にはクオーターフレームメッセージのみが使用されます。

#### >Locate

MMC ロケートコマンドは上記の"Full on change"とはわずかに異な ります。使 用しているデバイスによ ってはこのコマンドの 方が望まし い反応を得られる場合があります。

#### <span id="page-33-7"></span>Nuendo での MIDI フルポジションなどの設定

MTC、フルポジション、MIDI デバイス ID はすべて Nuendo"SyncStation Settings"ダイアログ内にある"SyncStation MIDI"セクションで設定 できます。

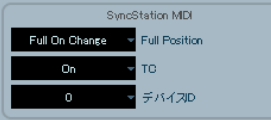

<span id="page-33-6"></span>"SyncStation Settings"ダイアログの MIDI 設定項目

#### <span id="page-33-10"></span><span id="page-33-4"></span><span id="page-33-3"></span>MIDI 03 - MIDI In Track Arming

MIDI 03-MIDI In Track Arming >Nuendo >RS422-0ut

<span id="page-33-8"></span>これは MIDI 入力からの MMC コマンドに対する録音やトラックアーミ ング機能の 設定項目です。RS422 入力の 録音やトラックアーミ ング機 能には関係ありません。

#### >Nuendo

すべての録音とトラックアーミングコマンドを USB 経由で Nuendo に 送信します。

#### <span id="page-33-9"></span>>RS422-Out

すべ ての録音と トラック アーミン グコマン ドを RS422 出 力に送信 し ます。

#### <span id="page-33-5"></span>Nuendo での MMC 録音 / トラックアーミング機能の設定

MIDI トラックアーミング機能は"SyncStation Settings"ダイアログの "Track Record Arming Routing"セクションで設定できます。

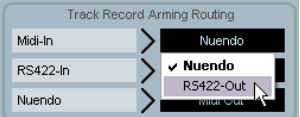

MIDI トラックアーミング機能のルーティングを変更する様子

#### <span id="page-34-5"></span><span id="page-34-0"></span>MIDI 04 - MIDI ID

MIDI P4-MIDI ID >0 >1 >2 >3 >4 >5 >6 >7 >8 >811(7f)

この項目 では MIDI 出力ポート から送信されるコマンドで 使用される MIDI デバイス ID を設定します。

#### Nuendo での MIDI デバイス IDの変更

MIDI デバイス ID は"SyncStation Settings"ダイアログの"SyncStation MIDI" セクションにある「デバイス ID (Device ID) | 欄のポップアップ メニューで選択できます。

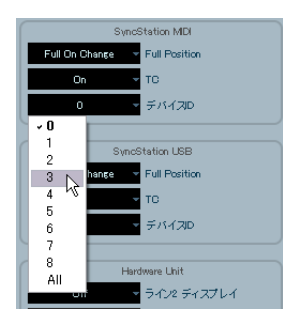

MIDI デバイス ID を変更する様子

# <span id="page-34-7"></span><span id="page-34-1"></span>**USB メニュー**

このメニューには Nuendo ホストコンピューターへの USB 接続および SyncStation と Nuendo との MIDI 接続に関する項目がまとめられてい ます。

#### <span id="page-34-4"></span><span id="page-34-2"></span>USB 01 - MTC -> Nuendo

USB 01-MTC -> Nuendo  $>0n > 0ff$ 

<span id="page-34-6"></span>この項目では USB 経由で Nuendo に MTC 信号を送るかど うかを設定 します。オフにすると、SyncStation は入力されてくるタイムコードを 送信しなくなるので Nuendo は再生をスタートできなくなります。

#### <span id="page-34-8"></span><span id="page-34-3"></span>USB 02 - Full Position -> Nuendo

USB 02-Full Position -> Nuendo >Off >MMC Full >Full on change >Locate

この項 目では Nuendo に対するフル フレーム MTC メッセージの 送信 モー ドを設 定します。MIDI 出 力の場合 と同じ く、ほとん どの場合 は "Full on change"設定を使用できます。さまざまな状況に対 応できる よう、他の設定も用意されています。

#### >Off

この場合、フルフレームメッセージは送信されません。

#### >MMC Full

フルフレームメッセージが絶えず送信され続けます。

#### >Full on change

出荷時の初 期設定です。再生中では なく、ポジションが変わっ たとき にだけフルフレームメッセージが送信されます。生成される MIDI デー タの量が多 くなりすぎるのを避け るため、この設定を使用する ことを おすすめします。

#### >Locate

MMC ロケートコマンドが送信されます。

#### <span id="page-35-3"></span><span id="page-35-0"></span>USB 03 - Nuendo Track Arming

USB 03-Nuendo Track Arming >RS422-0ut, >MEDE 0ut,

これは MIDI と RS422 のトラックアーミ ング機能とは別の設 定項目で す。"SyncStation 9-Pin"ウィンドウの トラックアーミングボタンはこ の設定に従ってルーティングされます。また、Nuendo トランスポート パネル上の"SYNC"ボタンがオンになっている場合、Nuendo からの 録音コ マンドは同じターゲット に送られます。これを利用 すると接続 されたデバイスにリモートレイバックを行なえます。

#### <span id="page-35-7"></span>>RS422-Out

接続さ れた 9-Pin デバイス にすべての録音と トラックアーミ ングコマ ンドを送信します。

#### >MIDI Out

すべ ての録音と トラックアー ミングコマ ンドを MIDI 出力に送 信しま す。

#### <span id="page-35-5"></span>Nuendo の USB トラックレコードアーミングルーティングを 変更する

Nuendo のトラックアーミング機能は "SyncStation Settings" ダイア ログの"Track Record Arming Routing"セクションでルーテ ィングを 設定でき ます。"Nuendo"欄のポップアップメニューか ら希望する項 目を選択してください。

| <b>Track Record Arming Routing</b> |                       |  |  |
|------------------------------------|-----------------------|--|--|
| Midi-In                            | Nuendo                |  |  |
| $RS422 - In$                       | Midi Out              |  |  |
| Nuendo                             | Midi Out              |  |  |
|                                    | RS422-Out             |  |  |
|                                    | - Midi Out<br>ブルアップ/タ |  |  |

Nuendo のトラックレコードアーミングルーティングを MIDI Out に設 定する様子

#### <span id="page-35-9"></span><span id="page-35-6"></span><span id="page-35-1"></span>USB 04 - Nuendo MIDI ID

USB 04-Nuendo MIDI ID >0 >1 >2 >3 >4 >5 >6 >7 >8 >All(7f)

ここでは MIDI 入力から MMC コマンドを受信するのに必要な Nuendo の MMCID (番号) を設定します。

#### <span id="page-35-8"></span>Nuendo で USB MIDI デバイス ID を設定する

MIDI ID、MTC、フルポジションは"SyncStation Settings"ダイアログ の"SyncStation USB"セクションで設定できます。

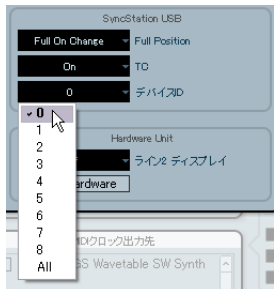

Nuendo 用の MIDI ID を選択する様子

#### <span id="page-35-10"></span><span id="page-35-4"></span><span id="page-35-2"></span>USB 05 - USB Driver

USB 05-USB Driver >MIDI Class >Steinber9

この項 目では SyncStationがホ ストの USB バスに 接続するためのド ラ イバーを設定します。初期設定は"Steinberg"ですが、システムによっ ては"MIDI Class"ドライバーを使用する必要がある場合もあります。

USB ドライバーを変更した場合は SyncStation を再起動する必要 があります。

Windows XP 上では"MIDI Cla ss"ドライバーを選択すると Nuendo が SyncStation を認識できません。このため、Windows XP システムの場合は常に"Steinberg"ドライバーを使用してく ださい。

□ Nuendo 内から USB ドライバーを変更することはできません。

<span id="page-36-0"></span>5 スタジオシステム構成例

この章で は欧米で一般的なスタジ オのシステム構成の例を 3つご紹介 します。それぞれでステップを追って SyncStation を接続してみましょ う。

# <span id="page-37-0"></span>**ポストプロダクションスタジオ**

業務用オーディオ機器を使ってオーディオ編集、効果音、アフレコ、マ ルチチャンネルミキシング、DVD オーサリングなどを行なっているビ デオポス トプロ ダクシ ョン スタジ オの例 です。ここ ではハ イク オリ ティーのビデオカー ドでデジタルベータカム VTR のビデオとオーディ オをキャプチャーしています。また、デジタルベータカム、ビデオカー ド、Nuendo の間でフレームエッジ精度の正確な操作を行なえるよう、 マス タークロ ック信号の クロックジ ェネレータ ーが使わ れています。 構成は以下のとおりです。

- **•** Nuendo システム
- **•** Blackmagic ビデオカードを備えたバーチャル VTR コンピューター
- **•** ハウス Tri-Level ビデオシンクジェネレーター
- **•** マシンルームのルーター経由で使用するさまざまな VTR

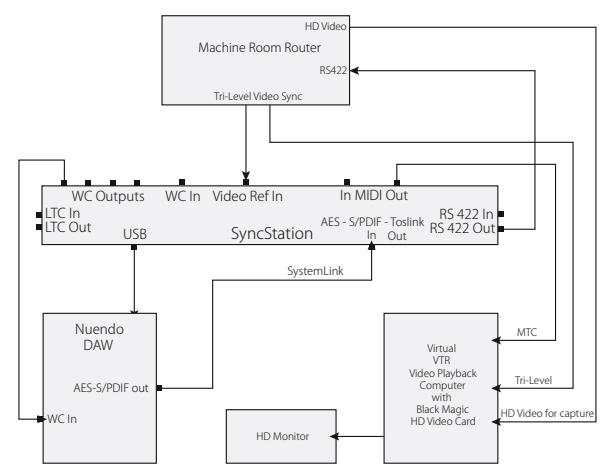

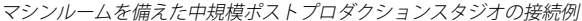

この例ではマシ ンルームのハウスシンクジェネレーターに Nuendo の 再生を同期 させる のに Tri-Level のビデオ 同期信 号が使用 されて いま す。SyncStation の RS422 出力信号はルーターに送られるので、マシン ルームにあるどの VTR にも接続できます。

#### この例での SyncStation 設定

- **•** マスターおよびタイムコードソース:R S422 Out(ビデオキャプ チャーやレイバックおよび Nuendo での編集用)または Nuendo(編 集用)
- **•** フレームリファレンス:Video
- **•** クロックリファレンス:Use Frame Ref
- **•** ワードクロック:1x
- **•** マシンコントロール出力:SyncStation (RS422)
- **•** 拡張 System Link:On
- **•** トラックレコードアーミングルーティング:Nuendo > RS422

# <span id="page-37-1"></span>**フィルムダビングステージ**

映画や人気 テレビ番組などのミック スが行なわれるフル装備 のダビン グステージ です。業務用の大型プロジ ェクションシステムに使 用する ビデオ再生 機器、オーディオの再生や サラウンドミックスを行 なう複 数の Nuendo や他の DAW システ ムがあります。作業の中心と なるの はアフレコ 用のトラックアーミング やマシンコントロールも 含めたミ キシングを行なえる複数オペレーター用のコントロールデスクです。

- **•** Nuendo システム
- **•** Pro Tools システム
- **•** ミキシングコンソールの 9-Pin コントローラー
- **•** Nanosync Tri-Level ビデオ同期信号およびワードクロックのジェネ レーター
- **•** Bonsai HD ビデオプレーヤー

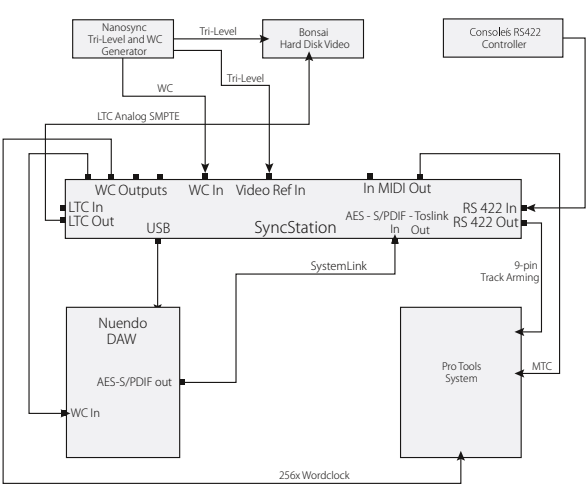

RS422 マスターコントローラーを使用したダビングステージの接続例

ここでは Nuendo を Bonsai HD ビデオプレーヤー、Pro Tools システム と同期させ ます。コンソールのトラン スポートコントロールで システ ム全体を動せるよう、コンソールの RS422 コントローラーを使います。

このシステム構成の場合、SyncStation はすべてのデバイス用のタイム コードを生成するバーチャルマスターになります。コンソール、 Nuendo、ともに再生のスタート、ストップやロケート機能を実行でき ます。Nanosync のジェネレーターはフレームリファレンス入力とワー ドク ロック入 力の両 方に使用 します。Pro Tools システム には乗算 値 256 のワードクロック信号を MTC と共に送信します。また、Pro Tools は RS422 出力 経由でも接続してトラックアーミングやパンチインを行 ないます。Bonsai HD ビデオプレーヤーは LTC にロック させることに して、Tri-Level のビデオ同期信号にゲンロックさせます。

#### この例での SyncStation 設定

- **•** タイムコードソース:Virtual Master
- **•** フレームリファレンス:Video
- **•** クロックリファレンス:Word clock
- **•** ワードクロック:1x および 256x
- **•** マシンコントロール出力:SyncStation (RS422)
- **•** マシンコントロール入力:SyncStation
- SyncStation P2 In: A500
- **•** 拡張 System Link:On
- **•** トラックレコードアーミングルーティング:Nuendo > RS422

# <span id="page-38-0"></span>**作曲家のホームスタジオ**

映画やテ レビ用の音楽を制作する 作曲家のパーソナルなプ ロジェクト スタジオの例です。Nuendo をメイン、Cubase をサブとする2つのシ ステムを System Link で接続します。Nuendo は編集とミキシングに使 用し、Cubase では VST インストゥルメントや外部 MIDI デバイスを操 作しま す。また、最終的なキューをビ デオテープにレイバッ クするに はデジタルベータカム VTR を使用します。さらに ALESIS HD 24 ハード ディスク レコーダーにダビングシ アターでミックスするた めのステム ミックスを収録することにします。構成は以下のとおりです。

- **•** Nuendo システム
- **•** Cubase VSTi システム
- **•** ALESIS HD 24 ハードディスクレコーダー
- **•** デジタルベータカム VTR

この 例では SyncStation をスタジ オ内のオーディ オデバイスす べての マスターク ロックソースとして使用します。Nuendo、Cubase それぞ れの システムのオ ーディオデバイ スを SyncStation のワードク ロック 出力ポートに接続します。続いて HD 24 をもう1つのワードクロック 出力ポートにつなぎ ます。ベータカム VTR 以外にはビデオ機器がない のでビデオの同期信号はベータカム VTR から取ります。

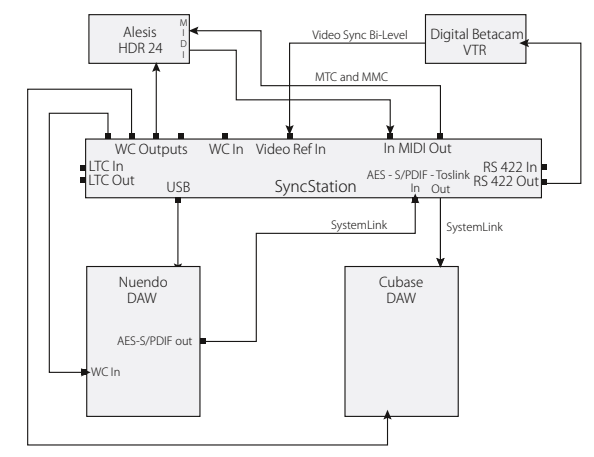

作曲家のホームスタジオの接続例

ベータカム VTR の制御と同期は RS422 経由のマシンコントロールで行 ないます。また、HD 24 のトラックアーミング機能は MMC でリモート 操作します。デジタルベータカムデッキは標準解像度なので Bi-Level ビ デオ同期信 号のみをフレームリフ ァレンスに使用します。ベー タカム デッ キからのタイムコードは RS422 プロトコルで送信し、それを SyncStation のタイムコードソースにします。

#### 拡張 System Link の接続

System Link には「拡張」と「標準」の2種類があることに注意してく ださい。拡張 Sytem Link はサンプル単位の正確なポジショニングを行 なうのに利用します。また、標準の接続は SyncStation 経由で Steinberg DAW 同士の通信を行なう場合に使います。

□ 拡張 System Link 接続は一方向の通信であることに注意してく ださい。データは Nuendo システムのオーディオデバイスから SyncStation に備わった3つのデジタル入力ポートのうちの1つに 送られます。

SyncStatio n の デジ タル 出力 ポー トか ら System Link デ ータ を他 の Steinberg DAW に転送するには System Link 信号が SyncStation を通過 する必要があります。そのためには"Clock"メニュー(Clock 09 また は Clock 10)で "SLink I/P"が選択してください。

SyncStation との間で拡張 System Link 接続を使う場合は、すべ ての System Link 設定操作を SyncStation のフロントパネルまた は Nuendo の"SyncStation Settings"ダイアログで行なう必要 があります。拡張 System Link が使用されているときは「デバイ ス設定(Device Setup)」ダイアログの VST System Link 設定項目 は利用できません。

#### この例での SyncStation 設定

- **•** マスターおよびタイムコードソース:RS422 Out
- **•** フレームリファレンス:Video
- **•** クロックリファレンス:Use Frame Ref
- **•** ワードクロック:1x
- **•** 拡張 System Link:On
- **•** トラックレコードアーミングルーティング:Nuendo > RS422 または MIDI
- **•** Nuendo マシンコントロール出力:SyncStation (RS422)

<span id="page-40-1"></span><span id="page-40-0"></span>6 仕様

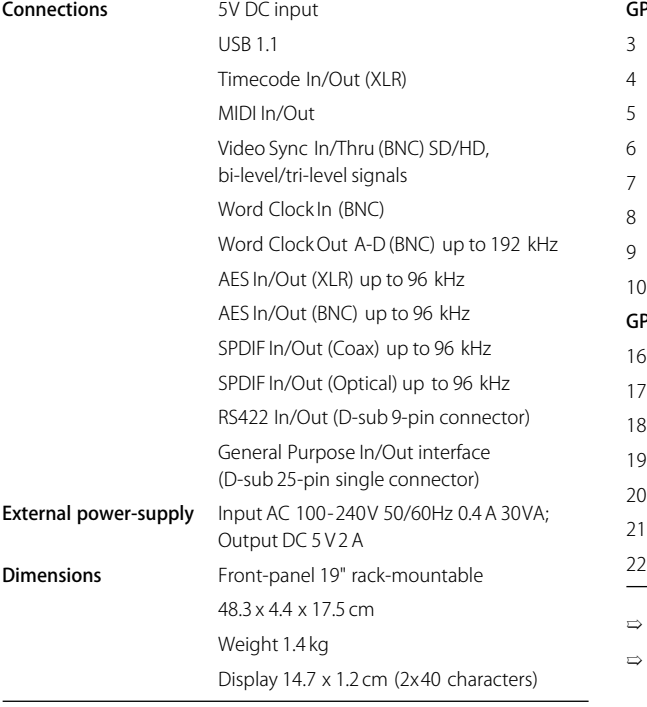

# <span id="page-41-3"></span><span id="page-41-0"></span>一般仕様 **GPIO ピンアサイン**

<span id="page-41-4"></span><span id="page-41-2"></span><span id="page-41-1"></span>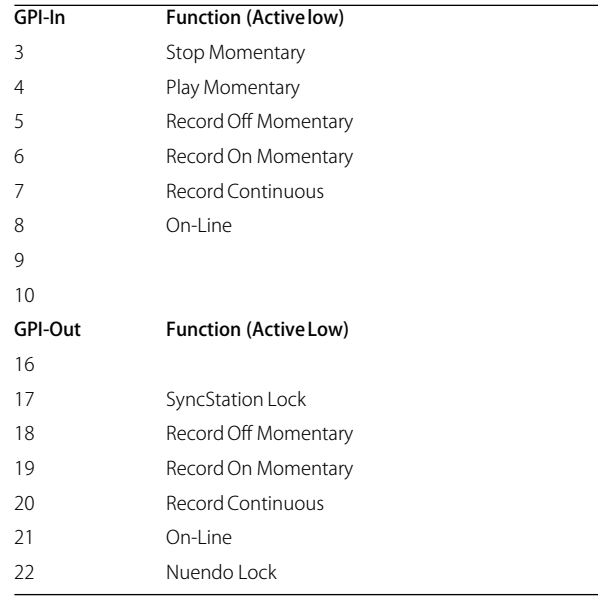

➯ 配線図(ブロックダイアグラム)は以下の URL を参照してください。

➯ [http://service.steinberg.de/goto.nsf/show/](http://service.steinberg.de/goto.nsf/show/supportupdates_syncstation_ja) [supportupdates\\_syncstation\\_ja](http://service.steinberg.de/goto.nsf/show/supportupdates_syncstation_ja)

# <span id="page-42-3"></span><span id="page-42-2"></span><span id="page-42-0"></span>**SyncStation ドライバーを更新する**

SyncStation をコンピューターの USB ポート経由で操作するには、その コンピューターの OS (オペレーティングシステム)に対応したドライ バーソフトをインストールする必要があります。

このドライバーは SyncStation パッケージに同梱の Nuendoインストー ル DVD の"Drivers"フォルダー に収録 されてい ます。また、ド ライ バーは次の URL 経由でダウンロードすることもできます。

[http://service.steinberg.de/goto.nsf/show/](http://service.steinberg.de/goto.nsf/show/supportupdates_syncstation_ja) supportupdates\_syncstation\_ja

上記サイ トからより新しいバージ ョンが入手できるか定期 的に確認し てください。

上述の Nuendo DVD の"Drivers"フォルダーには"SyncStationDriver Installation-jp.txt"というテキストファイルがあります。この文書には Windows と Mac OS の両プラットフォーム上でのインストール手順が 紹介されています。また、この文書ファイルは以下の URL からも入手 できます。

[http://service.steinberg.de/goto.nsf/show/](http://service.steinberg.de/goto.nsf/show/supportupdates_syncstation_ja) supportupdates\_syncstation\_ja

# <span id="page-42-4"></span><span id="page-42-1"></span>**SyncStation ファームウェアを更新する**

SyncStation 本体で動作するファームウェアは Steinberg ウェブサイト にある以 下のページから単独のパ ッケージファイルとして ダウンロー ドできます。

[http://service.steinberg.de/goto.nsf/show/](http://service.steinberg.de/goto.nsf/show/supportupdates_syncstation_ja) supportupdates\_syncstation\_ja

同じウ ェブページ上には、このパッ ケージのインストール 手順を解説 した"Readme"ファイルも用意されています。新しいバージョンが入 手できるか定期的に確認してください。

<span id="page-43-0"></span>索引

# **A**

ADAT [14](#page-13-4)

AES [9](#page-8-2), [13](#page-12-2), [14](#page-13-5), [18](#page-17-1), [27](#page-26-4)

AESクロック出力 Nuendoでの設定 [30](#page-29-2) SyncStationでの設定 [30](#page-29-3)

Audio pull SyncStationでの設定 [28](#page-27-4) Auto-Edit (VTR) [19](#page-18-2)

# **B**

Bi-Level同期(ビデオブラックバースト) [9](#page-8-3)

# **C**

Clock Rate SyncStationでの設定 [27](#page-26-5)  $Clock \times 22 - 27$  $Clock \times 22 - 27$ 

# **F**

Film タイムコード形式 [17](#page-16-2) フレームカウント [8](#page-7-0)

# **G**

GPIO インターフェイス [13](#page-12-3) 概要 [6](#page-5-7) 接続 [14](#page-13-6) ピンアサインテーブル [42](#page-41-4)

# **H**

HD ビデオ [9](#page-8-4), [10](#page-9-2)

# **L**

LCDディスプレイ 表示モード [17](#page-16-3) リセット [16](#page-15-4) LTC [7](#page-6-3), [9](#page-8-5), [10](#page-9-3), [11](#page-10-0), [14](#page-13-7), [17](#page-16-4), [24](#page-23-2), [32](#page-31-3) インターフェイス [13](#page-12-4) LTCリーダー [18](#page-17-2), [32](#page-31-4)

# **M**

MIDI In [14](#page-13-8) MIDI In/Out インターフェイス [13](#page-12-5) MIDI In トラックアーミング機能 Nuendoでの設定 [34](#page-33-5) SyncStationでの設定 [34](#page-33-6)

MIDIデバイスID Nuendoでの設定 [34](#page-33-7), [35](#page-34-4) SyncStationでの設定 [35](#page-34-5) MIDIマシンコントロール [11](#page-10-1) MTC [7](#page-6-4), [9](#page-8-5), [10](#page-9-4), [17](#page-16-5), [18](#page-17-3), [23](#page-22-4), [24](#page-23-3), [34](#page-33-8), [35](#page-34-6) Nuendoでの設定 [34](#page-33-7)

# **N**

NTSC [8](#page-7-1), [17](#page-16-6), [25](#page-24-3)

Nuendo ~との接続 [13](#page-12-6) SyncStation 9-Pin ウィンドウ [19](#page-18-3) SyncStation Status ウィンドウ [20](#page-19-1) SyncStationディスプレイの表示 [18](#page-17-4) SyncStationのリセット [19](#page-18-4) トランスポートコマンド [11](#page-10-2) ハードウェアリセットボタン [19](#page-18-4)

Nuendoトラックアーミング Nuendoでの設定 [36](#page-35-5) SyncStationでの設定 [36](#page-35-6)

# **P**

P2 InデバイスID Nuendoでの設定 [33](#page-32-4) SyncStationでの設定 [33](#page-32-5)

# PAL [8](#page-7-2), [17](#page-16-7), [25](#page-24-4), [28](#page-27-5)

Position From SyncStationでの設定 [32](#page-31-5) Position Request SyncStationでの設定 [32](#page-31-6)

# **R**

Record Tracks SyncStationでの設定 [31](#page-30-3) Reference Frame Rate SyncStationでの設定 [25](#page-24-5) RS422 [7](#page-6-5), [11](#page-10-3), [14](#page-13-9), [18](#page-17-5), [23](#page-22-5), [33](#page-32-6), [34](#page-33-9), [36](#page-35-7) インターフェイス [13](#page-12-7) RS422 Inトラックアーミング Nuendoでの設定 [33](#page-32-7) SyncStationでの設定 [33](#page-32-8)

# **S**

S/PDIF [9](#page-8-6), [14](#page-13-10), [18](#page-17-6), [26](#page-25-3), [27](#page-26-7) インターフェイス [13](#page-12-8) SMPTE [8](#page-7-3), [17](#page-16-8) SONY P2 [7](#page-6-5), [14](#page-13-9)

SyncStation ディスプレイ2 行目の表示 [18](#page-17-7) ドライバー [43](#page-42-3) ファームウェア [43](#page-42-4) System Link LED [16](#page-15-5) 拡張 $\sim$  [6](#page-5-8) System Link入力 Nuendoでの選択 [26](#page-25-4) SyncStationでの選択 [26](#page-25-5)

# **T**

Timecode Standard SyncStationでの設定 [25](#page-24-6) TOSLINKオプティカル [18](#page-17-8), [26](#page-25-6) インターフェイス [13](#page-12-9) 出力 [14](#page-13-11) 入力 [9](#page-8-6), [14](#page-13-12), [27](#page-26-8) Tri-Level同期 (ビデオ) [9](#page-8-3)

# **U**

USB インターフェイス [13](#page-12-10) ステ[ータス\(ディスプレイ\)](#page-12-11)[17](#page-16-9) 接続 13 USB MIDIデバイスID Nuendoでの設定 [36](#page-35-8) SyncStationでの設定 [36](#page-35-9) USBドライバー SyncStationでの設定 [36](#page-35-10) リセット [16](#page-15-6)

# **V**

Varispeed [18](#page-17-9), [28](#page-27-6) Nuendoでの設定 [29](#page-28-4) Video [17](#page-16-10), [24](#page-23-4) Video Sync [14](#page-13-13) In  $10$ インターフェイス [13](#page-12-12) Virtual Master (VMast) [18](#page-17-10), [24](#page-23-5), [25](#page-24-7) **VITC [7](#page-6-6), [32](#page-31-7)** 

# **W**

Word clock Input Rate SyncStation での設定 [31](#page-30-4) SyncStationでの設定 [29](#page-28-5) インターフェイス [13](#page-12-13)

# **え**

映画 同期 [7](#page-6-7)

# **お**

オーディオプル Nuendoでの設定 [28](#page-27-7) SyncStationでの設定 [28](#page-27-4)

オプティカル /SPDIF出力 Nuendo での設定 [30](#page-29-4) SyncStationでの設定 [30](#page-29-5) オペレーション表示(表示モード) [17](#page-16-11)

# **か**

カーソルインジケーター [16](#page-15-7) カーソルキー [16](#page-15-7) 拡張 System Link USB [13](#page-12-14) Nuendoでの設定 [26](#page-25-7) SyncStationでの設定 [25](#page-24-8)

# **く**

クオーターフレーム [34](#page-33-10) クロック出力 Nuendoでの設定 [29](#page-28-6) ステータス SyncStation ディスプレイ [18](#page-17-11) スレーブデバイス [14](#page-13-14) クロック信号分配機能 [6](#page-5-9) クロックソース [9](#page-8-7) クロックリファレンス **LED [16](#page-15-5)**  $ITC<sub>9</sub>$  $ITC<sub>9</sub>$  $ITC<sub>9</sub>$ MTC<sub>[9](#page-8-5)</sub> Nuendo での設定 [27](#page-26-9) SyncStationディスプレイ [18](#page-17-12) SyncStationでの設定 [27](#page-26-10) 入力 [14](#page-13-15) ビデオ [9](#page-8-5) クロックレート

Nuendo での設定 [28](#page-27-8) SyncStationディスプレイ [18](#page-17-13) [SyncStationでの設定](#page-26-5)

# **さ**

サンプリングレート [「クロックレート」を参照。](#page-26-5)

# **し**

自動編集 (VTR) [19](#page-18-2) 仕様 [41](#page-40-1) 初期設定 リセット [26](#page-25-8)

**す**

ステータスLED [16](#page-15-5), [20](#page-19-1) ステータスウィンドウ (Nuendo) [20](#page-19-1) スレーブクロック [14](#page-13-14)

# **せ**

設定メニュー 9-Pinデバイスの設定 [31](#page-30-5),[33](#page-32-9) MIDI Inおよび Outの設定 [34](#page-33-11) USB関連の設定 [35](#page-34-7) 基本設定 (Unit メニュー) [23](#page-22-6) クロック設定 [27](#page-26-6) 設定の変更 [19](#page-18-5) ルート [18](#page-17-14)

# **そ**

速度 (フレームレート) [8](#page-7-4)

# **た**

タイムコード 概要 [7](#page-6-8) 同期機能 [6](#page-5-10) フレームカウント [8](#page-7-5) フレームレート [8](#page-7-4)

タイムコード形式 SyncStationディスプレイ [17](#page-16-12) SyncStationでの設定 [25](#page-24-6) タイムコードソース

Nuendoでの選択 [24](#page-23-6) SyncStationディスプレイ [17](#page-16-13) SyncStationでの選択 [23](#page-22-7)

# **と**

同期 SyncStation  $\sim$  [7](#page-6-9) ドライバー SyncStation用 [43](#page-42-3) トラックアーミング用コマンド [10](#page-9-6) トランスポートステータス 表示記号 [17](#page-16-14)

# **な**

内部クロック [10](#page-9-7)

# **に**

入出力インターフェイス リアパネル [13](#page-12-15)

# **は**

バーチャルマスター [18](#page-17-10), [24](#page-23-5), [25](#page-24-7) 汎用入出カインターフェイス [6](#page-5-7)

# **ひ**

ビデオ [10](#page-9-8) 同期 [9](#page-8-8), [24](#page-23-7) 同期信号 [9](#page-8-9) ブラックバースト [9](#page-8-3) フレームレート [9](#page-8-3) 表示モード オペレーション表示 [17](#page-16-11) 概要 [17](#page-16-3) 設定メニュー [18](#page-17-15)

# **ふ**

ファームウェア SyncStation [43](#page-42-4) フィルム [25](#page-24-9) 同期 [7](#page-6-7) フェーズ(フレームリファレンス) [10](#page-9-9) ブラックバースト [9](#page-8-3) プルアップ/ダウン [8](#page-7-6), [18](#page-17-16) [「オーディオプル」も参照](#page-7-6) フルフレーム [34](#page-33-10) フルポジション Nuendoでの設定 [34](#page-33-7) フレームカウント [8](#page-7-5) [「タイムコード - フレームカウント」を](#page-7-5) 参照 フレームメッセージ MIDI SyncStation での設定 [34](#page-33-10) USB SyncStation での設定 [35](#page-34-8) フレームリファレンス LED [16](#page-15-5) SyncStationディスプレイ [17](#page-16-15) SyncStationでの設定 [24](#page-23-8) 概要 [10](#page-9-9) 設定 (Nuendo) [25](#page-24-10) 入力 [14](#page-13-15)

フレームレート Sync[Stationディスプレイ](#page-7-4) [17](#page-16-16) 概要 8 形式 [8](#page-7-7) リファレンス SyncStation での設定 [25](#page-24-5) フロントパネル カーソルインジケーター [16](#page-15-7) カーソルキー [16](#page-15-7) 概要 [16](#page-15-8) ステータス LED [16](#page-15-5) リセットボタン [16](#page-15-9)

# **ほ**

ポジション 現在の~(ディスプレイ) [17](#page-16-17) ソース設定 [32](#page-31-8) リクエスト Nuendo での設定 [32](#page-31-8) SyncStation での設定 [32](#page-31-6) リクエストソース Nuendo での設定 [32](#page-31-9)

# **ま**

マシンコントロール 9-Pin RS422 [11](#page-10-3) 9-Pin ウィンドウ (Nuendo) [19](#page-18-3) MMC [11](#page-10-1) 機能 概要 [6](#page-5-11) 接続 [14](#page-13-16) トラックアーミング用コマンド [10](#page-9-6) トランスポートコマンド [10](#page-9-10) バーチャルマシンマスター [10](#page-9-11)

# **め**

メニュー 全体の構造 [22](#page-21-0)

# **り**

リアパネル 入出力インターフェイス [13](#page-12-15) リセット 初期設定 [26](#page-25-8) ボタン [16](#page-15-9)

# **る**

ルー[トメニュー\(設定メニュー表示モード\)](#page-22-8) [18](#page-17-14), <sup>23</sup>

# **ろ**

録音トラック数 Nuendoでの設定 [31](#page-30-6) SyncStationでの設定 [31](#page-30-3)

# **わ**

ワードクロック [9](#page-8-10), [18](#page-17-17), [27](#page-26-11) 入力分割値 Nuendo での設定 [31](#page-30-7)